无锡谷雨电子有限公司

# ZG-M100 模块使用说 明书 V1.2

# 目录

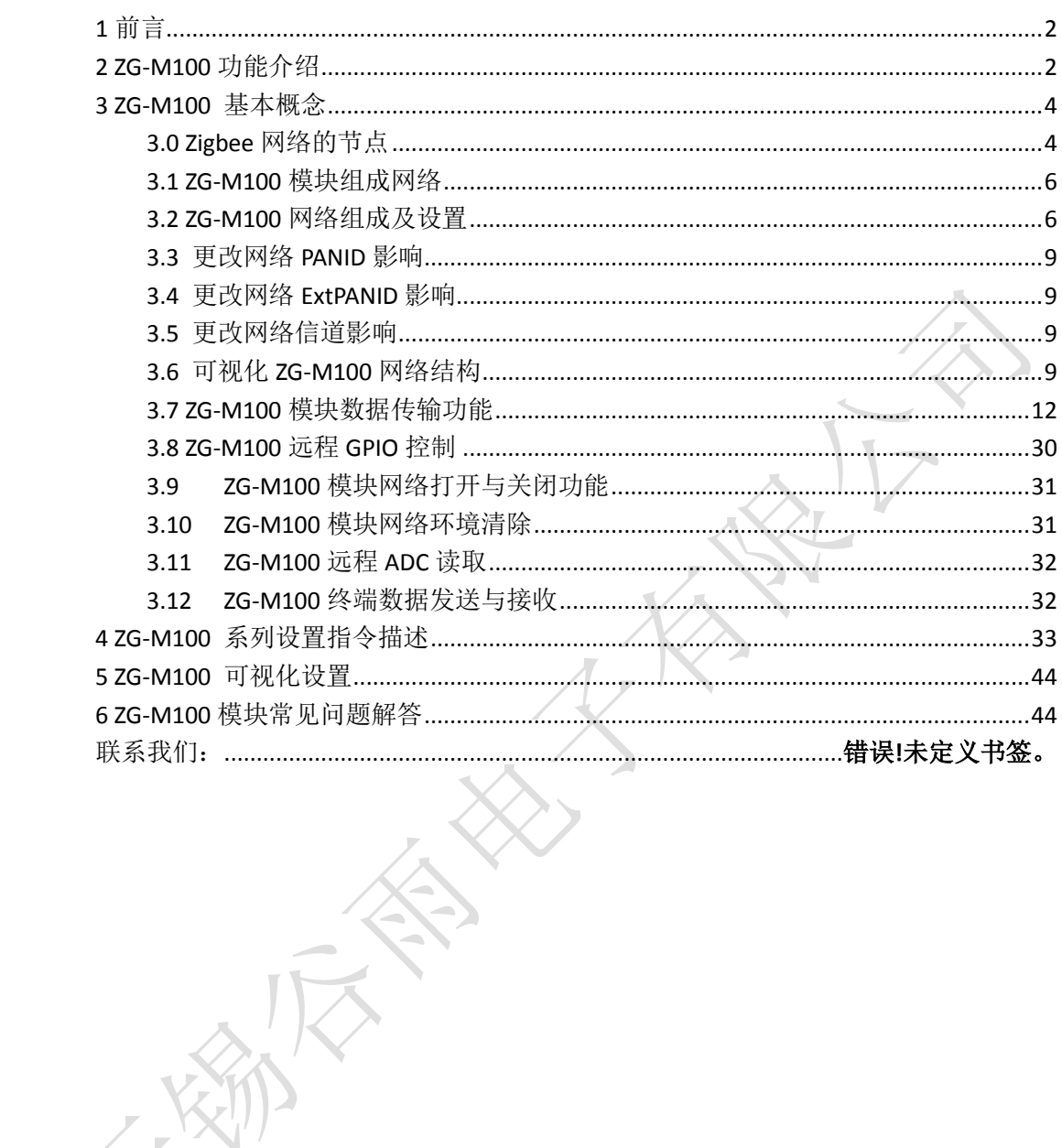

## <span id="page-2-0"></span>**1** 前言

ZG-M100 模块是基于 TI 公司的 CC2530F256 芯片,运行 Zigbee PRO Z-Stack 协议。三面 邮票孔,带 PA 功放,有陶瓷天线和 IPX 接口的外置天线可选择。

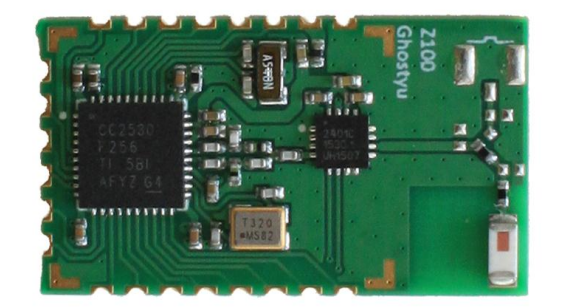

ZG-M100

## <span id="page-2-1"></span>**2 ZG-M100** 功能介绍

ZG-M100 具有协调器, 路由器与终端功能合而为一, 任由用户自己决定使用何种功能。用户 只要输入简单的七个串口数据, 就可在 V3 软件版本的 ZG-M100 模块进行切换。V2, V1 只 能在协调器与路由器上进行切换。所以用户在使用之前,一定要认识清楚。

ZG-M100 模块使用非常简单,简单到你可以像串口一样使用它。你可以称它为"无线串 口"。所以你只要会使用串口,就可以使用我们的 ZG-M100 模块。

简单易用:您可以像串口一样使用我们的模块,来传输您的数据,完成您的无线传输。 我们的模块会按照指定的模式向数据送到目的地。在此期间,您可以完全不了解 Zigbee 协 议。

自动组网: 所有的 ZG-M100 上电即自动组网, 特别是 ZG-M100 在每一次上电期间, 在模 块区域内一定要有相应的协调器网络。(可以是作为协调器的 ZG-M100, 或是已经加入过网 络的 ZG-M100 模块)。上电完成后,其自己的父设备会自动给自己分配网络地址,不需要手 动分配网络地址。其网络发现,网络加入和相应应答等 Zigbee 组网流程都是 ZG-M100 模块 自动完成。

简单数据传输:简单数据传输可以有两种方式。第一种为串口数据传透传方式,每二种 为网络内任意节点间数据传输。串口数据透传是 Coordinator(协调器)从串口接收到的数据 会自动发给所有的节点,某个节点从串口接到的数据会自动发给协调器。这种方式协调器就

像是网络的集线器。网络内任意节点间数据传输,是为了实现网络内点对点的数据传输。这 样就可以和串口数据透方式形成互补共同为用户服务。

唯一 MAC 地址: ZG-M100 模块采用 TI CC2530F256 芯片,芯片片面出厂时已经自带 MAC 地 址,用户无需另外购买 MAC 地址。只要芯片的 MAC 地址没有经过人为的修改,它将是全球唯 一的, 所以 MAC 地址可以作为 ZG-M100 模块的标识。

节点类型可更改:用户可以通过串口向 ZG-M100 模块发送相应的指令,更改节点在网络 中的类型(协调器或路由器(Router))。为了方便用户根据自身情况进行更改,我提供了 App(ZG-Mxx Setting)进行方便的设置。

网络地址可更改:用户可以通过串口向 ZG-M100 模块发送相应的指令,更改节点在网络 的网络地址,这样方便用户标识自己有意义的节点。但网络的协调器的网络地址是固定的不 可更改。如果用户尝试更改,则会 error 伺候。为了方便用户根据自身情况进行更改,我提 供了 App (ZG-Mxx Setting) 进行方便的设置。

自定义节点地址:用户可以通过串口向 ZG-M100 模块发送相应的指令,更改 ZG-M100 模块自定义地址,这样方便用户标识自己有意义的节点,ZG-M100 模块自定义地址默认为 (0xFFFF)。在自定义节点地址功能,没有任何的限制。用户可以随心所欲进行更改。为了 方便用户根据自身情况进行更改,我提供了 App (ZG-Mxx Setting)进行方便的设置。

GPIO 方向可控: 用户可以通过串口向 ZG-M100 模块发送相应的指令, 更改 ZG-M100 模 块的 GPIO 端口的方向。如果 GPIO 为输入, 则可以读取 GPIO 的引脚状态; 如果 GPIO 为输出, 则可以设置 GPIO 引脚的输出状态。为了方便用户根据自身情况进行更改,我提供了 App (ZG-Mxx Setting)进行方便的设置。

远程 IO 可控: 用户可以通过其中的一个 ZG-M100 模块发送命令, 可将网络中的任意一 个节点的输出 IO 设置成高低电平,同时也可以读取输入 IO 当前的高低电平状态。且有等 待重传机制,可安全的使用。

远程ADC采集: ZG-M100模块自身集成了带有ADC 采集功能。也可以采集本地模拟输入, 最大优势是可以采集远程任意节点模拟输入。目前 ZG-M100 模块 ADC 采集模拟输入电压在 3.3V 电压范围内, 且在 P0.0, P0.1, P0.4, P0.5, P0.6, P0.7 引脚上。且有等待重传机制, 可 安全的使用。如果在使用时传输超时,模块也会返回信息,提醒超时。

远程电量采集:ZG-M100 模块是支持电量的采集。当 ZG-M100 作为可以睡眠的终端时, 对电量的实时采集是有必要的。当终端用电池供电时,对电量的监控可以帮助我们对电池进 行更换。

PANID 可更改: 用户可以根据自己的需要更改节点的 PANID。如果节点类型为路由器更 改 PANID 后,会在 1 秒后重启。它将会加入你指定的 PANID 网络。如果节点的类型为协调器, 更改 PANID 会将整个网络的 PANID 都会更改,这包括加入网络中的各个节点。为了方便用户 根据自身情况进行更改,我提供了 App(ZG-Mxx Setting)进行方便的设置。

信道可更改: 为了满足不同用户的操作, ZG-M100 模块的 zigbee 工作信道是可以更改 的。且有效数值为 11 到 26。

扩展 PANID 更改: 用户可利用 ZG-Mxx Setting 工具, 对 ZG-M100 模块进行配置, 使其 只能加入或者形成你设定的扩展 PANID 的网络。防止加入到别人的网络里。

密钥可更改: 如果用户使用的是安全网络的 zigbee 模块, 我们也提供的修改密钥的工 具 ZG-Mxx Setting。它可以方便用户进行自己网络密码的更改。

波特率可更改:用户可以根据自己的需要更改 ZG-M100 模块的串口通信波特率。ZG-M100 模块出厂默认为 38400,8,N,1 格式。目前模块支持 9600,19200,38400,57600,115200 五种波特率。如果用户的设备可以达到 38400 波特率,强烈建议用户使用 38400 及以上的波 特率。

## <span id="page-4-0"></span>**3 ZG-M100** 基本概念

本节主要将 zigbee 协议中涉及到的一些概念结合 ZG-M100 模块给用户简单的介绍一下, 方便不了解 zigbee 协议的用户学习一下。

## <span id="page-4-1"></span>**3.0 Zigbee** 网络的节点

Zigbee 网络具有三种网络形态节点, Coordinator(协调器), Router(路由器), EndDevice(终 端节点)。

Coordinator(协调器): 用来分创建一个 Zigbee 网络的一种器件。在网络中它是第一个 器件。Coordinator 会扫描空间 RF 环境,它将根据 RF 环境选择一个信道和相应的 PANID, 即网络标识,之后将会启动这个网络。如果在同一信道上存在一个相同 PANID 的 Coordinator, 先启动的 Coordinator 会保持原来的 PANID, 后启动的 Coordinator 会在原来的 PANID 的基础 之上加 1, 以免引起 PANID 冲突。Coordinator 在网络的角色主要是启动与配置网络,一但 它完成启动与配置,它的行为就要是一个路由器。

Router(路由器): Router 在网络中主要充当以下三个作用。第一是允许其它的节点加入 网络,第二是转发数据包,第三是辅助它的孩子节点进行网络通信。通常路由器是由稳定电 源供电。当一个网络由一个协调器及多个路由器构成时,这个网络才是一个网状网络。如图 5 所示,其中终端节点没有画出。

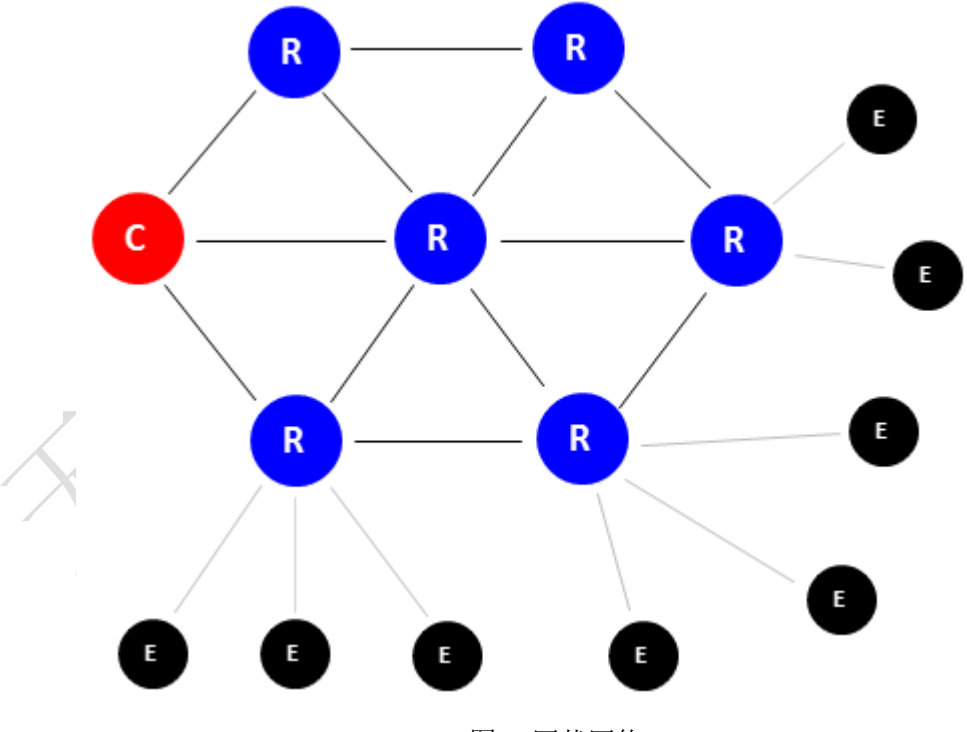

图 5 网状网络

如果一个网络由协调器,路由器和终端节点构成,那么这个网络理论上可以有 65535 个节点,然而实际的应用没有那么多的节点。ZG-M100 模块也遵循这个规律。如图 6 所示。

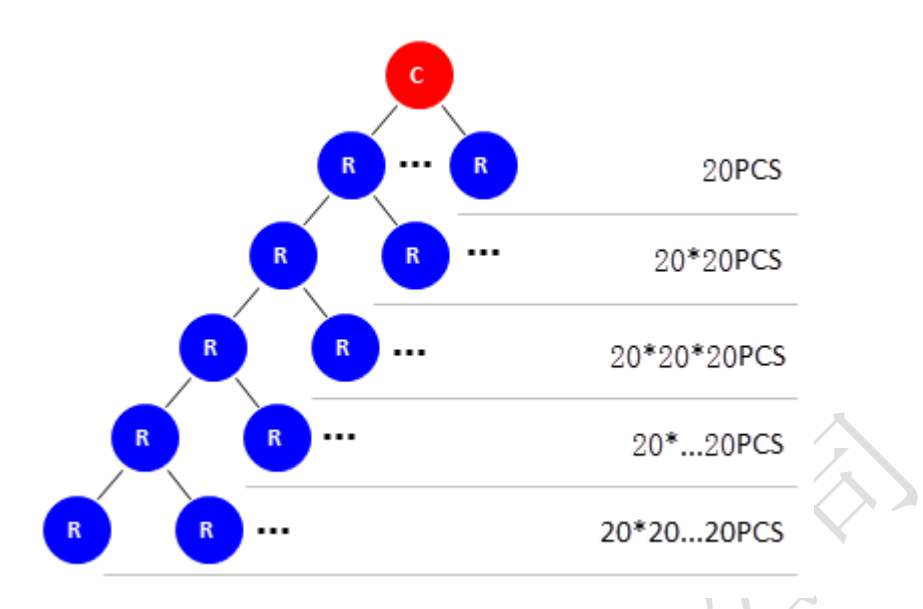

图 6 网络节点

End Device(终端节点): 终端节点对网络的维护没有什么特别的义务, 它可以睡眠可 以唤醒,因此它可用电池供电。在网络中,它可以发送和接收数据,不能进行数据的转发。 在接收到数据会存在一定的延时。对于终端节点可以以协调器或路由器作为自己的父节点。 加入网络后,它会定期的轮询父节点,是否有自己的数据。所以,End Device 通常适合接 收少量的数据,周期性的发送数据。当 ZG-M100 模块配置成终端节点时,模块就会进入低功 耗模式。其最低功耗在 1.1uA 到 1.7uA 之间。最大的功耗是在发送数据时,最大为 28mA 上 下。

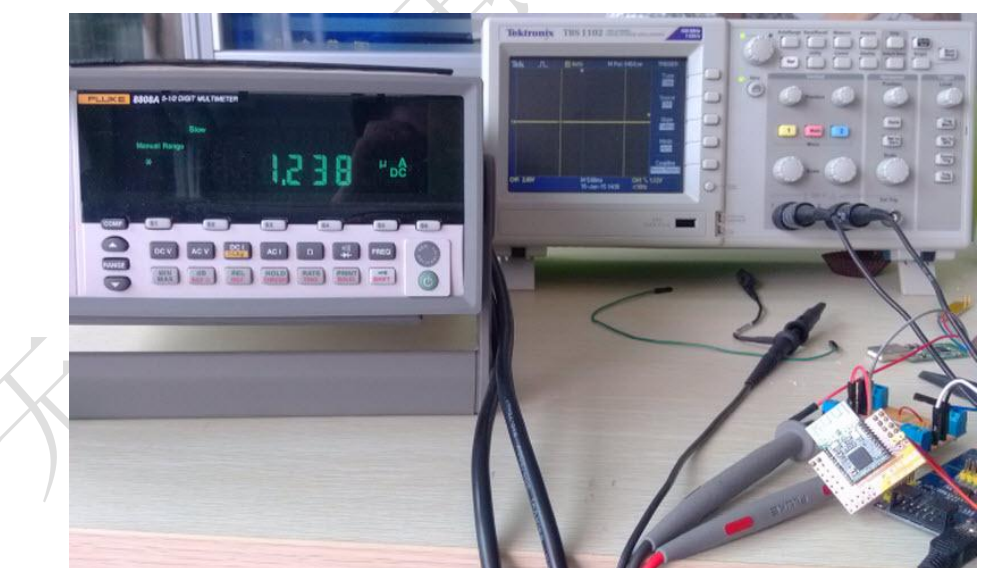

由以上三种 Zigbee 网络节点类型介绍可知,终端节点不适合作为实时数据传输节点。 因为终端节点会睡眠,在数据传输方面会有一定的延时。如果要做数据的实时传输,且延时 小时,可以采用我们 V1, V2 的软件版本的 ZG-M100 模块。如果在功耗方面有要求的,可以使 用 V3 版本的 ZG-M100 模块。在 V3 版本的终端功耗已经做到十分出色了,在睡眠时的平均电 流在 1.1uA 到 1.7uA , 如上图所示。

## <span id="page-6-0"></span>**3.1 ZG-M100** 模块组成网络

ZG-M100 模块在网络中只会以协调器或路由器或者终端形式存在。所以它们组成网络后, 便形成了一个 MESH(网状)网络。其网络模型见图 5 所示。

在 MESH 网络中,每个路由节点和协调节点都具有路由器功能,所以它们既能实时收发 数据,也能转发数据。同时在网络中,每个路由节点都具有网络保持能力,只要加入网络后, 其它节点都能通过该节点加入网络。ZG-M100 模块还具有保存网络参数的作用,只要该节点 加入过网络,且再次上电可以不需要协调器的存在,但这时串口透传功能将不能使用,只能 使用点对点的数据传输。同时在数据传输过程中,路由的计算都是路由器自动完成,在它的 内部维护相应的路由表。通过 ZG-M100 进行的数据传输, 用户不需要关注这些 Zigbee 网络 的东西,用户只要将要发送的数据,通过串口向 ZG-M100 发送即可。

## <span id="page-6-1"></span>**3.2 ZG-M100** 网络组成及设置

ZG-M100 要组成一个 Zigbee 网络,最少需要二种网络类型节点,即协调器与路由器或 终端节点。协调器创建的 PANID 与路由器要加入的 PANID 必须相同,否则它们属于不同的 网络器件,路由器不会加入协调器创建的网络。下面两图分别说明模块初次上电的时序和加 入网络后再次上电时序,以帮助用户了解 ZG-M100 模块工作机理。

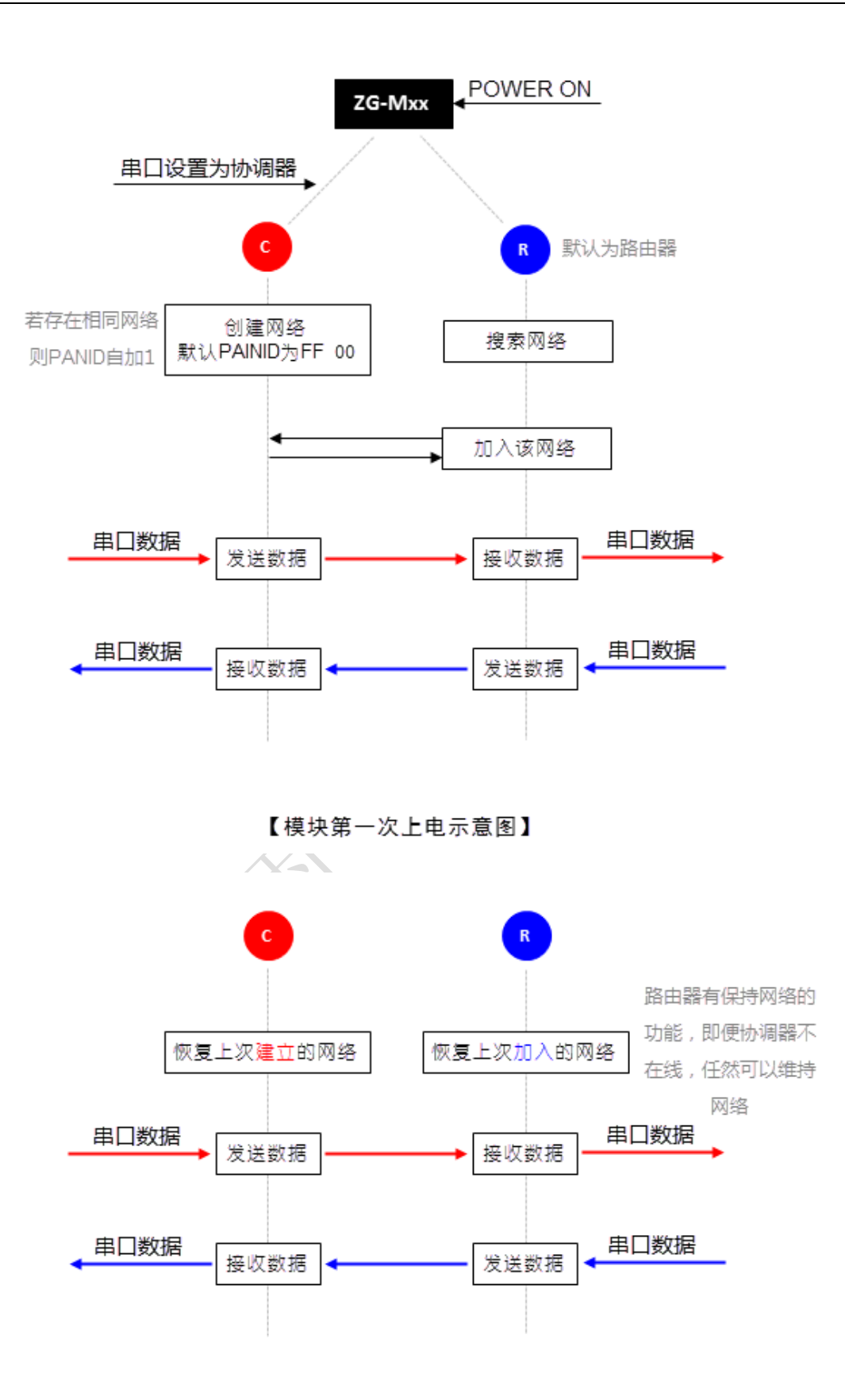

【模块再次上电示意图】

## **3.2.0 ZG-M100** 模块出厂设置

ZG-M100 模块出厂时,模块上电默认为路由器功能。但模块可以配置成协调器或者终端 节点,当然也可以再返回成为路由器。模块 PANID 默认为 0xFF00, 信道为 11, 自定义地 址为 0XFFFF, 串口参数为 38400, 8, N, 1; 所有没有被占用的 GPIO 口 P0 是输入状态, 且 具有 ADC 采集功能, 不能设置成输出。P1 和 P2 默认也为输入状态, 可以配置成输出。P0 口可以完成远程 ADC 采集功能。而 P1 和 P2 可以完成远程 GPIO 状态读取,和远程 GPIO 输出控制功能。

## **3.2.1 ZG-M100** 模块配置

8

1. 将其中的一个 ZG-M100 模块配置成协调器, 来创建网络, 其 PANID=0XFF00。为了方便 用户对 ZG-M100 模块进行设置,我们提供了相应的 PC 端 APP 来帮助大家轻松完成你想 要的配置。其操作的界面如图 7 所示。第一步就是连接 ZG-M100 模块, 在图 7 的界面 中选择相应的串口,选择相应的波特率,然后点击后面的串口按钮。如果在应串口上有 ZG-M100 模块,按钮就会变成绿色背景。如图 7 中 1 所示。接着就是用户根据自己的需 要配置相应的参数。其中更改器件类型,PANID,都会引起 ZG-M100 模块的重启。如果 对这些参数设置成功,ZG-M100 模块将会在 1 秒钟后重新启动。关与 **ZG-Mxx Setting** 使 用说明,请参考该软件工具的使用说明。

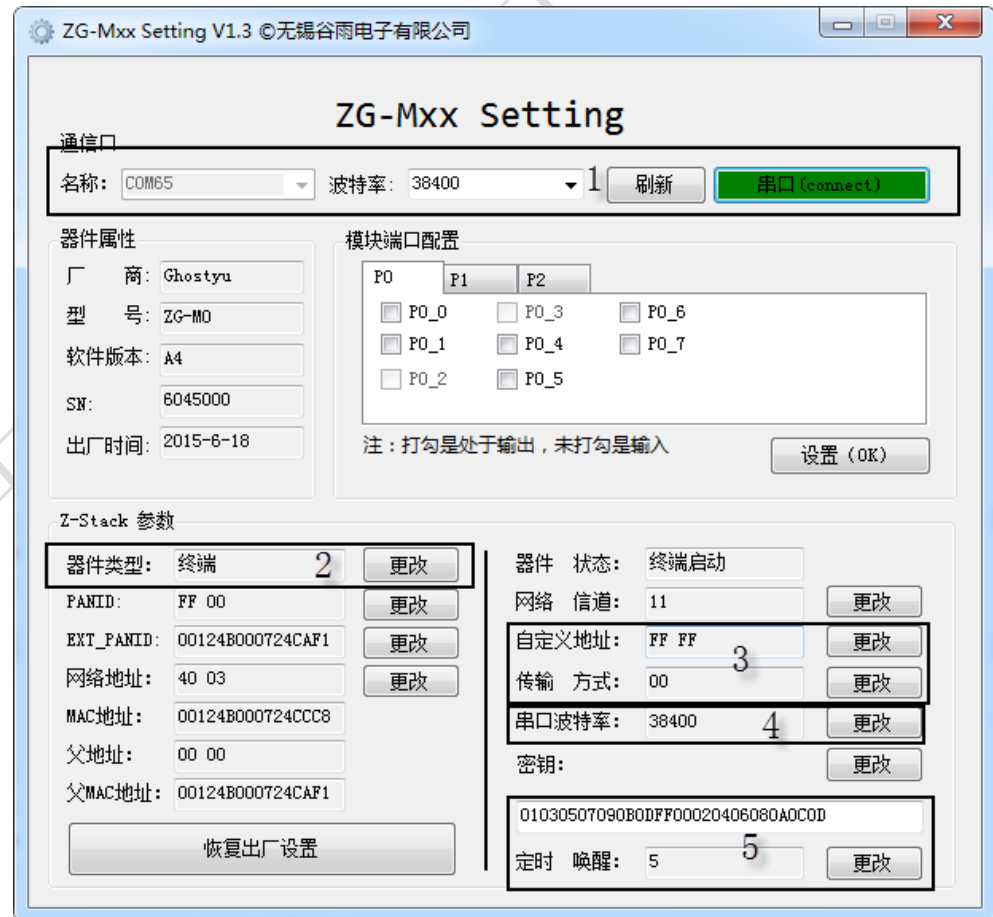

#### 图 7 ZG-Mxx V1.3 设置界面图

- 2. 将其它模块设成路由器,PANID = 0XFF00。 用户可以根据图 7 所示的界面对连接在 PC 的串口上的 ZG-M100 模块进行相应的设置, 即可完成相应的操作。
- 3. 设置成路由器之后, 如果其还没有加入网络, 则其网络地址为 FF FE, 父地址为 FF FF, 父 MAC 地址为 00000000000000000 ,如图 7 所示。其底板上的绿灯会在闪烁,表示其 正在寻找网络。而图 7 中的 PANID 一项显示其想要加入网络的网络标识。如果其成功加 入网络, 底板上的绿灯就会 2s 闪烁一次。而对于协调器而言, 其本身就是创建网络的 设备,所以只要 ZG-M100 模块是协调器,其底板上的绿灯就会闪烁。
- 4. 对于终端的 ZG-M100 模块,它的定时唤醒时间间隔默认为 5 秒。用户可以在图 7 的界 面中观看到。当然用户也可以通过其后的更改按钮,更改默认的时间间隔。这个时间间 隔最大为 65 秒。

## <span id="page-9-0"></span>**3.3** 更改网络 **PANID** 影响

- 如果要将某个网络中的 Router 加入到另一个网络, 则只需要将这个节点的 PAN ID 改为另 一个网络的 PAN ID (或 0x FF FF, 一般应用不要设置成 FFFF), 重启这个节点,则这 个节点会自动加入网络。
- **●** 当一个网络正常运行时,如果更改协调器的 PANID,可能会引起协调器离开网络。我们强烈 的 不建义在运行过程中更改 PANID, 或者扩展 PANID。

## <span id="page-9-1"></span>**3.4** 更改网络 **ExtPANID** 影响

ExtPANID 是 panid 的 8 字节表示。Panid 是 16 位数据, 可以表示的网络个数要相对 8 个字节长度的 ExtPANID 来说, 是少了很多。在 ZG-M100 模块里, 可以设定模块欲加入或产 生 ExttPand 的网络标识。对于设定为协调器的,可以形成指定的 ExtPANID 网络标识,而对 于路由器只能加入你指定的 ExtPanid 的网络标识。ZG-M100 模块默认的产生与形成的网络标 识是 00000000000000000, 即可以加入 PANID 标识相同的网络里, extPANID 没有启动过滤的 作用,协调器就会以自己的 MAC 地址形成 ExtPANID 网络标识。

## <span id="page-9-2"></span>**3.5** 更改网络信道影响

Zigbee 协议规定了 Zigbee 工作的信道范围为 11-26, 即 2.4G 频率附近。ZG-M100 默认 工作的信道为 11 信道。更改信道,会使 ZG-M100 工作到其它信道上,从而会离开当前的网 络,强列建议不要在正常工作中修改信道 。

## <span id="page-9-3"></span>**3.6** 可视化 **ZG-M100** 网络结构

为了给用户提供一个可视化的网络结构, ZG-M100 模块支持 ZTopology 软件, ZTopology 软件是在 TI 的 Sensor monitor 的基础上进行修改的。其外观与 Sensor monitor 相像。件来观 看 ZG-M100 网络结构。其 TI Sensor Monitor 软件, 用户可以在 TI 的官网上下载, 也可以我

们的网盘上下载,其下载链接 <http://pan.baidu.com/s/1dDtjUbJ>。

● V3 版本请使用 ZTop 工具, V1, V2 版本请使用 ZTopology。以下以 V3 版本为例。 下载并安装 ZTop 软件。成功安装软件后,将配置成协调器的 ZG-M100 模块,连接 到 PC 端的串口上。此时打开 ZTopology 软件版本为 X-3,其整个界面如图 8 所示。

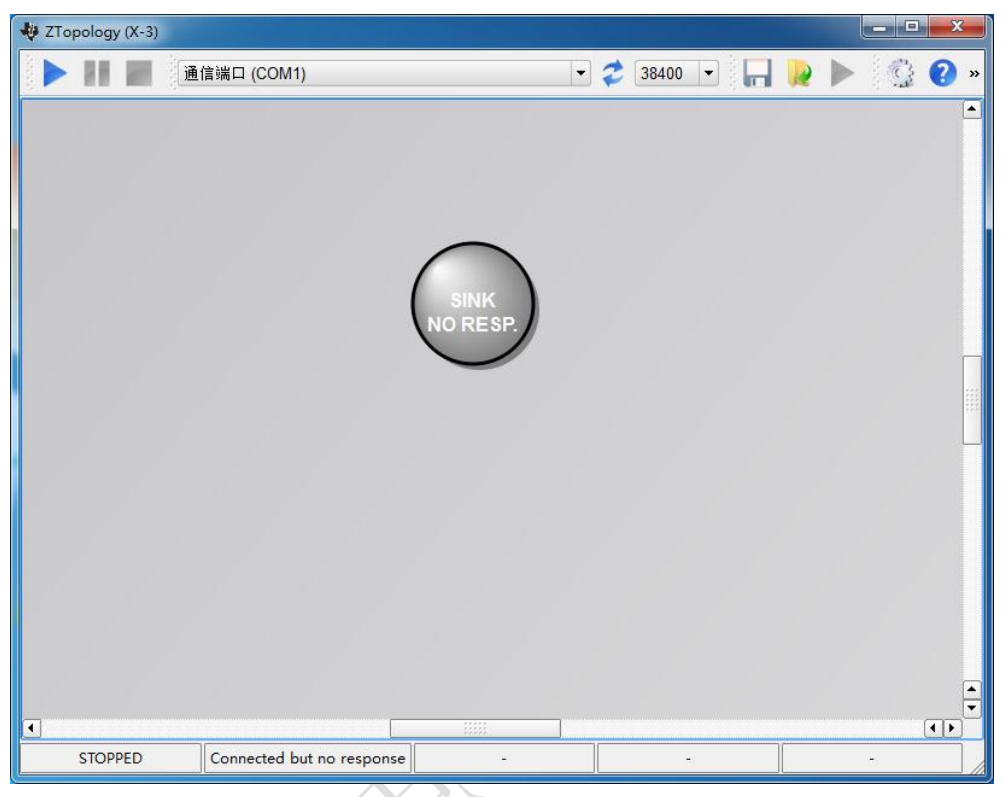

#### 图 8 ZTopology 界面

 在 ZTopology 软件界面中,串口选择框上选择协调器的串口号。然后点击开始按钮, 此时 ZTopology 中的圆圈变成暗红色,表示协调器已经在线。如图 9 所示。

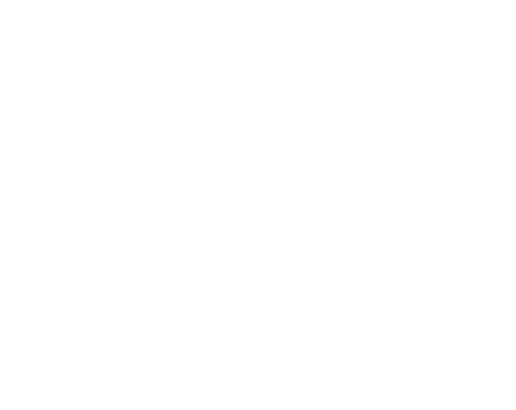

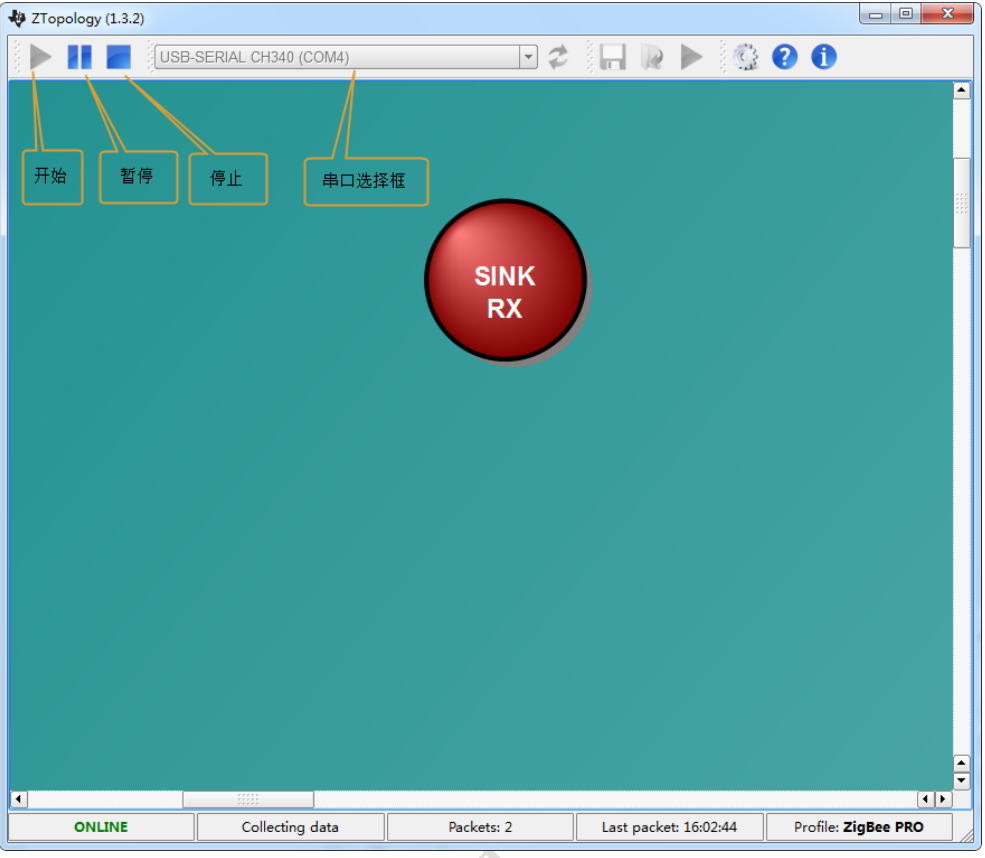

图 9 ZTopology(X-3)

 在图 9 的界面中,按下方形的停止按钮,使 ZTopology 此于停止状态,其效果如图 8 所示。接下来将每个路由器依次上电,直到每个路由器都正常的加入网络,即 x 绿色灯 2s 闪烁一次。接着按下 ZTogology 界面中的开始按钮。此时 ZTogology 的界 面如图 10 所示。

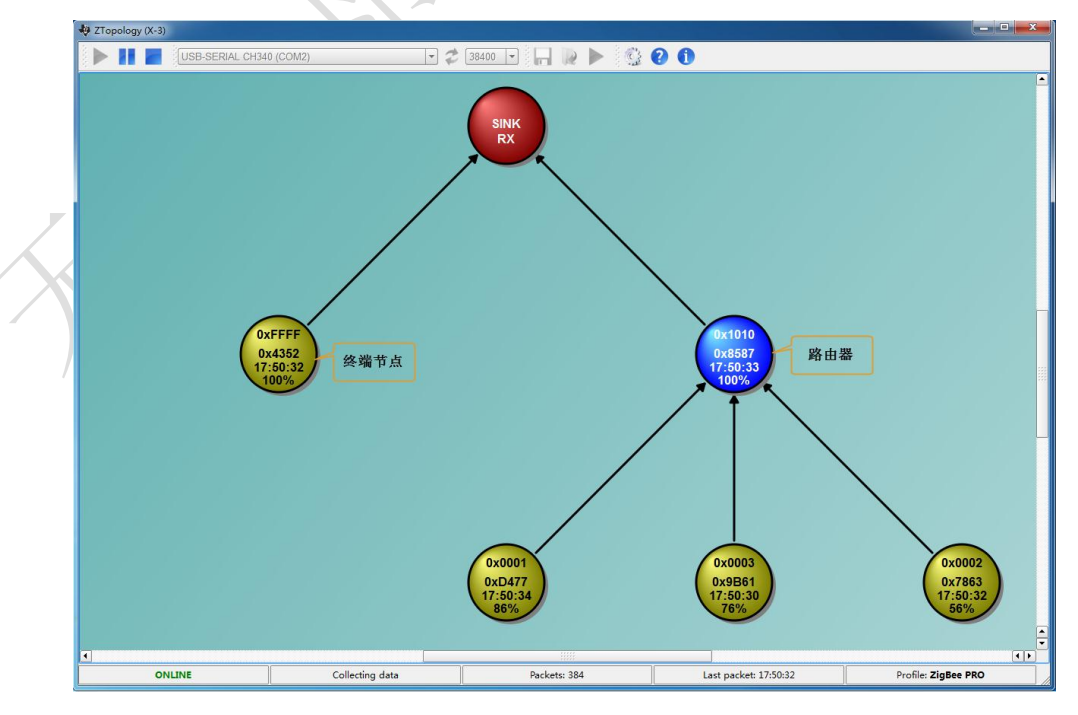

图 10 两个路由器 ZTopology

- 同理,其他节点也是同样的操作。如果用户在 ZTop 运行期间,上电其他的 ZG-M100 路由器或终端模块,等待其加入网络后,停止 ZTopology,然后单击开始按钮即可。
- 在 ZTop 中, 我们可以看到一个节点的相关信息。其中包括自定义地址, zigbee 的 网络地址,还有一个节点的电量,如图 11 所示。

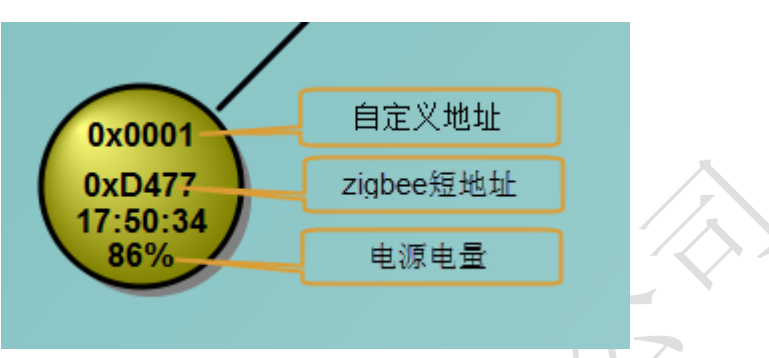

图 11 ZTop 的节点信息

 Zigbee 终端节点在失父节点时,会自动寻找其它的父节点。比如将图 10 中的协调 器关闭, 其孩子节点就会以 rejoin 的方式加到旁边的路由器中, 在此过程中 zigbee 短地址与自定义地址保持不变。如图 12 所示。

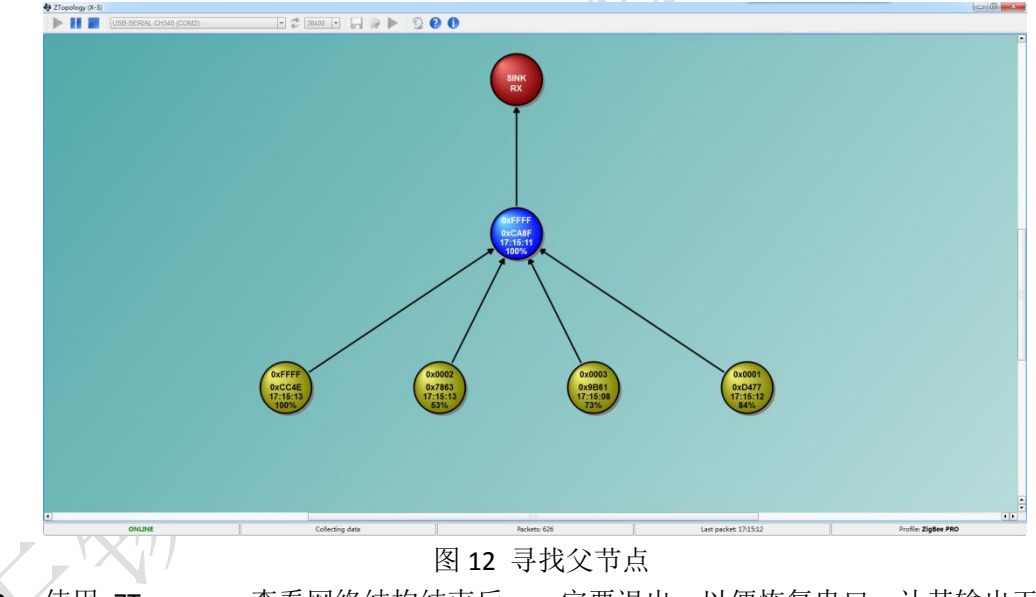

《使用 ZTopogogy 查看网络结构结束后, 一定要退出, 以便恢复串口, 让其输出干 净的数据的用户数据。

## <span id="page-12-0"></span>**3.7 ZG-M100** 模块数据传输功能

ZG-M100 模块拥有简单易用的数据输功能 。按其传输的方式来分可为两种:① 串口 透传 ②点对点传输。按具体的指令格式来分可为七种数据传输。

#### 数据透传

只要发送数据的第一个字节不是 OxFE, OxFD, OxFC, 则自动进入串口透传模式。 协调器从串口接收到的数据,会自动发送给所有在网络中的节点;网络中某个节点 从串口接收到数据,会自动发给协调器。

#### 数据透传**+**网络短地址

在数据透传的基础上,通过对发送模块的设置。发送模块在发送数据时将自己的网 络短地址附加在数据的末尾,接收模块会收到的数据会多出 2 个字节。这个 2 个字 节就是发送模块的网络地址,低字节在前,高字节在后。使用此模式,发送数据长 度必须限制在 80 个之内(包括 80 个)。

#### 数据透传**+MAC** 地址

在数据透传的基础上,通过对发送模块的设置。发送模块在发送数据时将自己的 MAC 地址附加在发送数据的末尾,接收模块会收到的数据会多出 8 个字节。这个 8 个字节就是发送模块的 MAC 地址,低字节在前,高字节在后。使用此模式,发送 数据长度必须限制在 80 个之内(包括 80 个)。

#### 数据透传**+**自定义地址

在数据透传的基础上,通过对发送模块的设置。发送模块在发送数据时将自己的自 定义地址附加在发送数据的末尾,接收模块会收到的数据会多出 2 个字节。这个 2 字节的就是发送模块的自定义地址,低字节在前,高字节在后。使用此模式,发送 数据长度必须限制在 80 个之内(包括 80 个)。

#### 点对点数据传输方式,用 **Zigbee** 网络地址寻址

Zigbee 网络内任何节点间,都可以实现点对点数据传输。在发送方在数据的末尾附 加发送方的网络短地址。接收方会多接收到 2 个字节的数据。使用此模式,发送数 据长度必须限制在 80 个之内(包括 80 个)。

#### 点对点的数据传输方式,用 *Zigbee* 短地址寻址,去掉包头包尾 Zigbee 网络内的任意节点之间,可通过点对点传输数据。发送方根据串口发来的数 据,从指定位置获取目的节点的地址,然后将数据发给目的节点。而接收方在收到 数据时,将此帧的头和尾都去掉,只向串口发送有效的数据。使用此模式,发送数 据长度必须限制在 80(包括 80)。

#### 点对点的数据传输方式,用自定义地址寻址,去掉包头包尾

Zigbee 网络内的任意节点之间,可通过点对点传输数据。发送方根据串口发来的数 据,从指定位置获取目的节点的地址,然后将数据发给目的节点。面接收方在收到 数据时,将此帧的头和尾都去掉,只向串口发送有效的数据。使用此模式,发送数 据长度必须限制在 80 内(包括 80)。

## **3.7.1** 数据透传

数据透输是 ZG-M100 模块最基本的数据传输功能, 也是最重要数据传输方式。

在发送数据时,只要发送数据第一个字节不是 OXFE, OxFD, OxFC, 则自动进入数据透 传方式。在这里推荐用户在发送的数据之前加上一个不是 OxFE, OxFD, OxFC 的一个字节, 如 OxFF。这样便会防范要发送数据第一个字节可能是 OxFE, OxFD, OxFC 而导致数据传输失 败。

ZG-M100 在这个模式下,协调器从串口收到的数据,会向网络中所有节点发送数据。某 个节点从串口收到的数据会自动发给协调器。这样网络内任意路由器与协调器之间,好像有 一根串口线连接。

在数据透传模式下,最大数据包长度不能超过 80 个字节。但建议每个数据包应在 32 个字节内。在图 13 中,展示数据透传协调器发送模型;图 14 中,展示了数据透传协调器接 收模型。

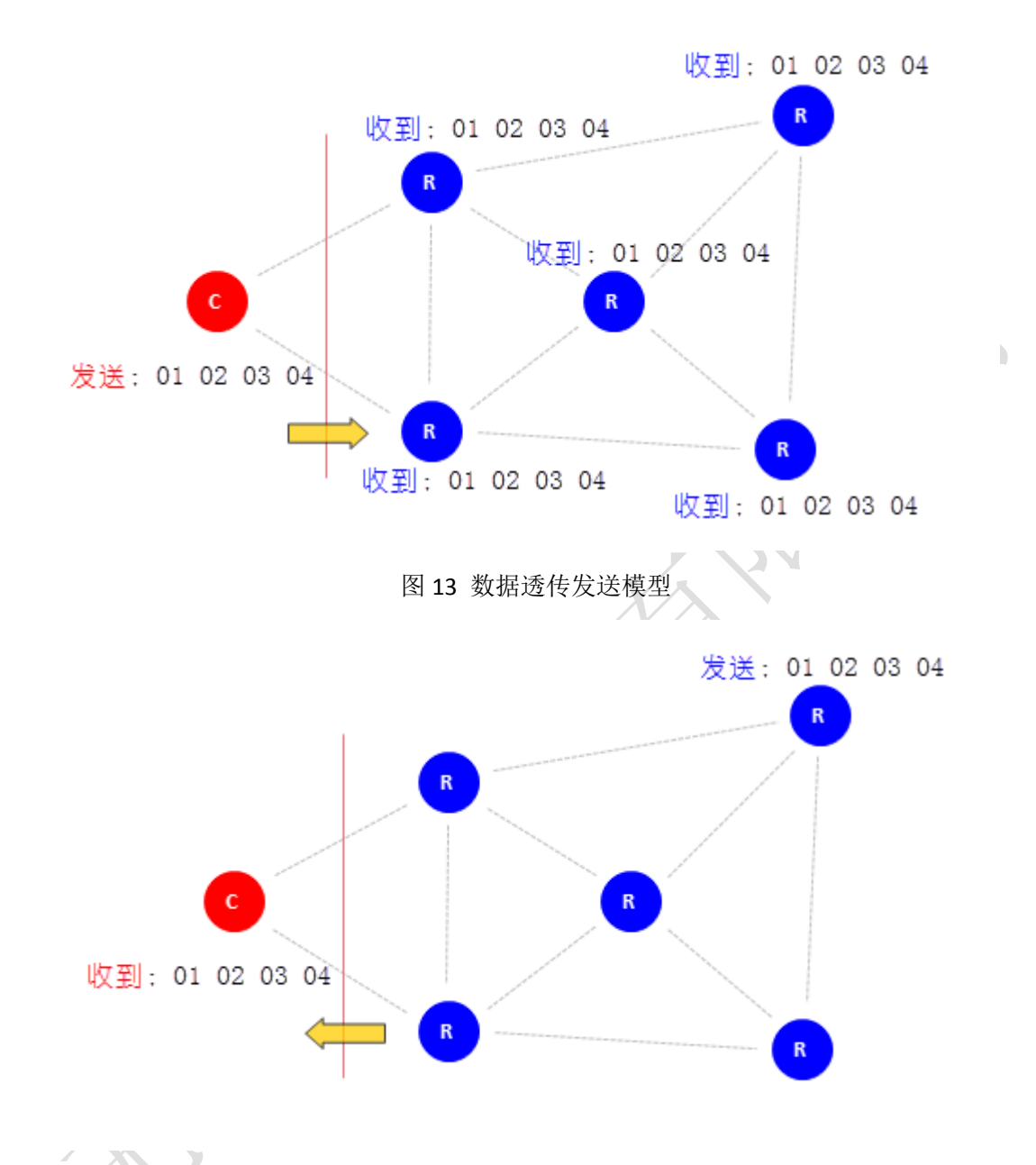

图 14 数据透传接收模型

#### 数据透输模式下数据传输测试记录:

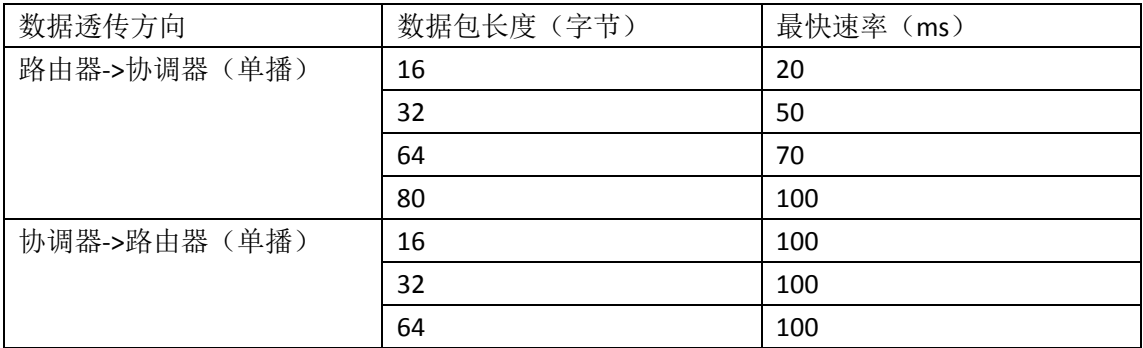

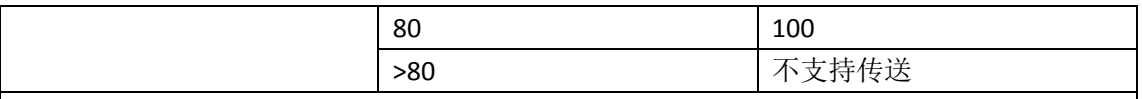

测试条件:

- 1. 室温,实验室条件
- 2. ZG-M100 模块间距离 2 米,信号良好
- 3. 传输深度 2
- 4. 串口波特率 38400, 8, N, 1
- 5. 连续发送,接 10K 字节,无误码,连续测试 10 次
- 6. 测试软件: 串口调试助手 SSCOM3;ZG-Mxx Setting(我们自己的软件, 免费提供)

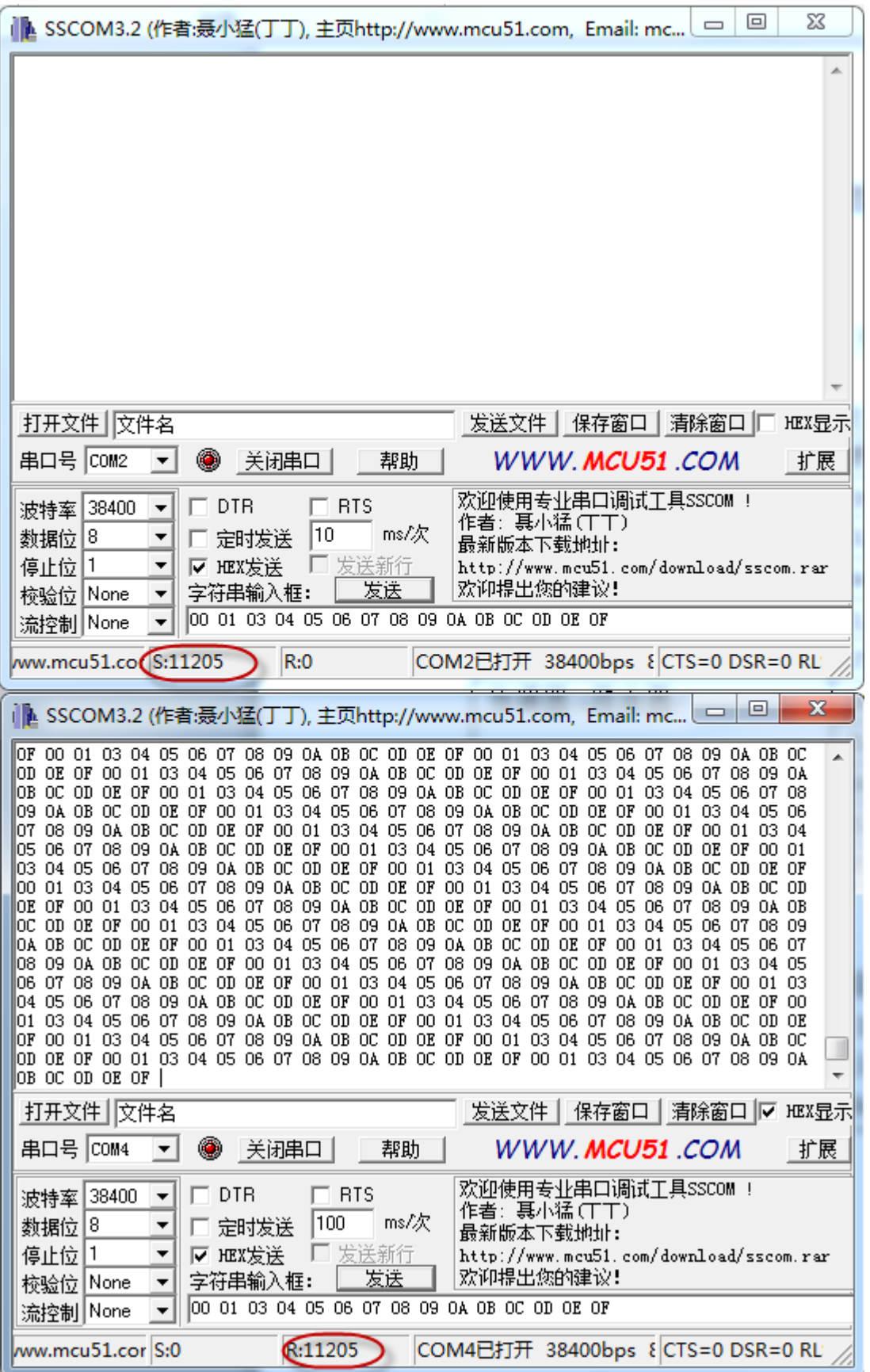

图 15 路由器到协调器数据传输测试

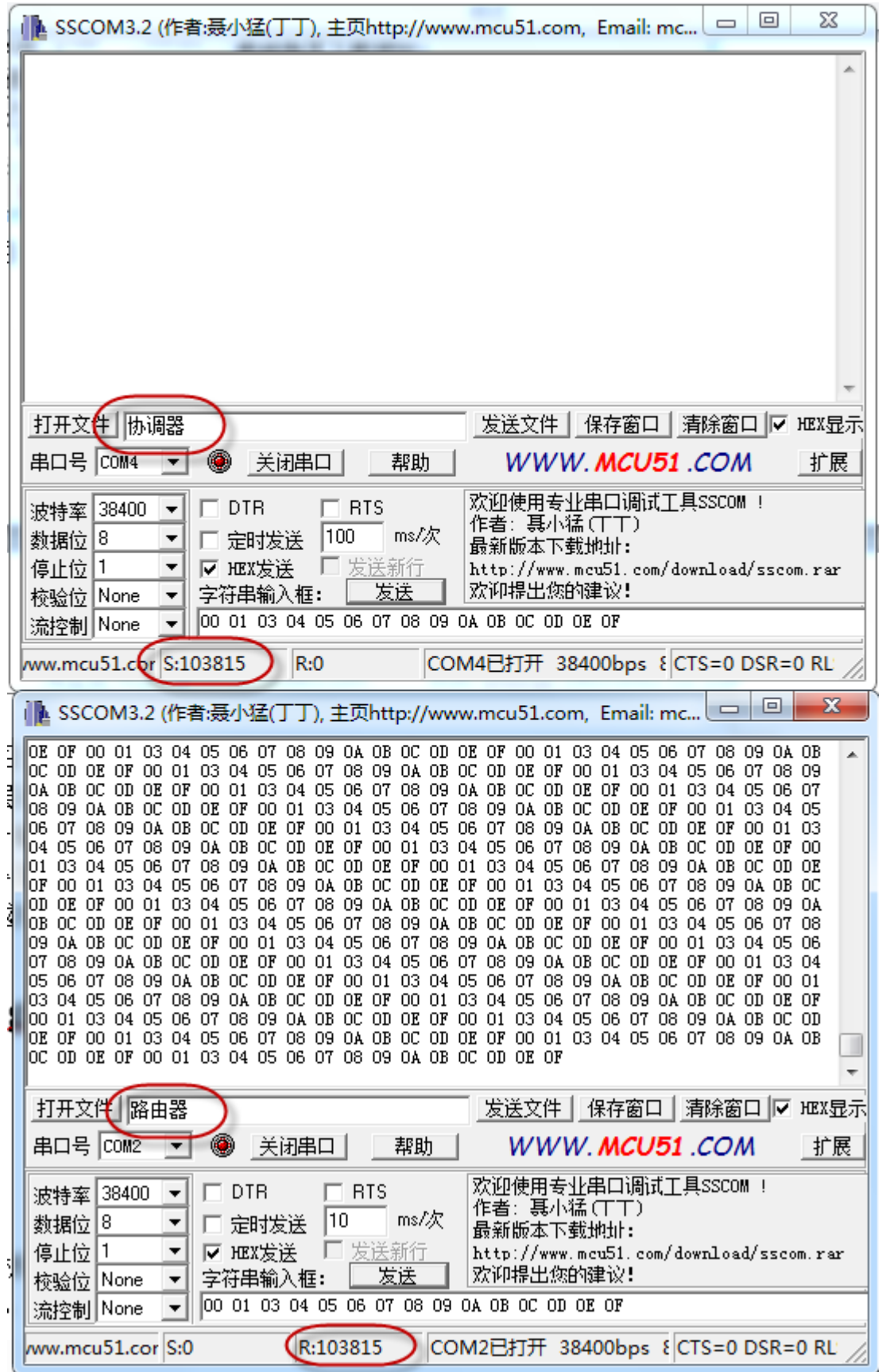

图 16 协调器到路由器数据传输测试

协调器到终端或路由器到终端的数据传输的速度主要取决于终端节点的唤醒定时时间。如果

终端的定时唤醒时间间隔为1000 秒,那么协调器到终端的数据传输速度就是一帧每秒。路 由器到终端的速度也是一帧每秒。但是终端到路由器,终端到协调器的传输速度与路由器到 协调器的速度相同。具体信息见上述表格与图 15, 图 16。

随着 ZG-M100 模块逻辑层次增加和传输距离增加,在传输的过程中可能会出现丢帧的 情况,此时用户可以增加发送数据的间隔。路由器到协调器的数据传输方式是单播,而协调 器到路由器的数据传输方式为广播方式,所以其速率会低一点。为了得到更好的传输质量, 数据长度最好不要太长,最好在 32 个节节之内, 越短越好。在传输过程中, 并不要求所有 的模块的波特率都一样。ZG-M100 模块的波特率可以不一样,只要在我们要求的范围内即可。 为了使数据传输性能达到极致,建议每一帧的长充控制在 32 个字节之内。

## **3.7.2** 数据透传**+Zigbee** 短地址

在数据透传的基础上,通过对发送模块的设置。发送模块在发送数据时将自己的网络短 地址附加在数据的末尾,接收模块会收到的数据会多出 2 个字节。这个 2 个字节就是发送模 块的网络地址,低字节在前,高字节在后。在图 17 中展示了路由器到协调器的数据透传 +Zigbee 短地址模型

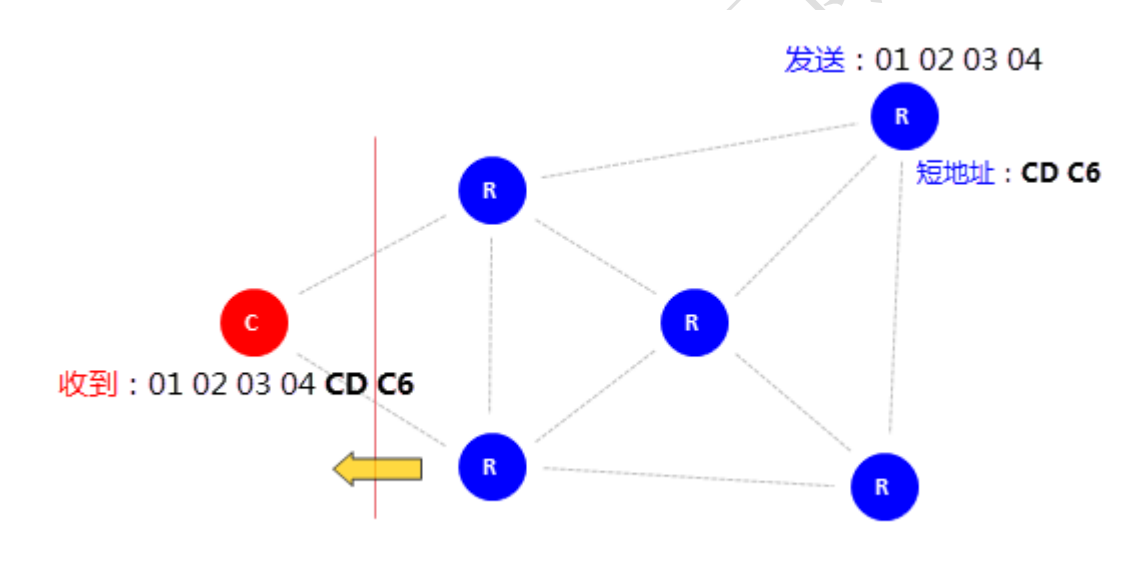

图 17 路由器到协调器传输数据附加短地址

由图 16 可以知道,某节点路由器地址为 CD C6。其向协调器发送数据。 发送数据为: FF 12 34(第一个字节不是 FC, FD, FE) 协调器接收数据为: FF 12 34 C6 CD 接收数据格式为 : 接收到全部数据及发送方的短地址 图 18,图 19 共同展示了数据透传+zigbee 短地址数据传输模式,其中所使用软件免费提供 的测试软件 ZG-Mxx Setting。

|             | = ZG-Mxx 模块测试 ©无锡谷雨电子有限公司 |                 |         |                                                                             |    |
|-------------|---------------------------|-----------------|---------|-----------------------------------------------------------------------------|----|
| 设置框         |                           |                 |         | 消息狂                                                                         |    |
| 串口:         | COR2                      | ÷               |         | 【发送】FC 03 02 00 00 00 FD (hex)                                              |    |
| MODE:       | 01                        | ٠               | 设置      | 【收到】FC 03 02 00 00 FF 02 (hex)                                              |    |
| PANID:      | FF 00                     |                 | 读取PARID | 【发送】FC 03 04 00 00 00 FB (hex)<br>2011 FC 03 04 00 04 1B E4 (hex)           |    |
| 网络地址: 1B 04 |                           |                 | 读取网络地址  | 【发送】FC 03 0D 00 00 00 F2 (hex)                                              |    |
|             |                           |                 |         | 【收到】FC 03 0D 00 FF FF F2 (hex)                                              |    |
| 自定义:        | FF FF                     |                 | 读取自定义   | 【发送】FC 03 05 00 00 00 FA (hex)                                              |    |
| MAC:        |                           |                 | 读取MAC   | 【收到】FC 03 05 00 F3 0E 40 04 00 4B 12 00 1A (hex)                            |    |
|             | 00 12 4B 00 04 40 0E F3   |                 |         | 【发送】FC 03 0B 00 00 00 F4 (hex)                                              |    |
|             | 6021456                   |                 |         | <b>2011 FC 03 OB 00 5B E1 50 1E (hex)</b><br>Fix FC 03 0C 00 00 00 F3 (hex) |    |
| SW 목        |                           |                 | 读取SH号   | 知】 FC 03 OC 00 OF 01 04 F9 (hex)                                            |    |
|             | 出门时间: 2015-1-4            |                 | 读取出厂时间  | 【发送】FC 03 11 00 00 00 EE (hex)                                              |    |
|             |                           |                 |         | 【收到】FC 03 11 00 01 00 EF (hex)                                              |    |
| 著件竞型: 路由器   |                           |                 | 读取器件类型  | 【发送】FC 03 08 00 00 00 F7 (hex)                                              |    |
|             |                           |                 |         | 【收到】 FC 03 08 00 07 00 F0 (hex)                                             |    |
|             | 网络状态: 路由器启动               |                 | 读取网络状态  | 【发送】FC 03 10 00 00 00 EF (hex)<br>【收到】FC 03 10 00 30 41 02 9C (hex)         |    |
| 器件型号: 2G-M1 |                           |                 | 读取器件型号  | 【发送】FC 06 12 00 01 00 E9 (hex)                                              |    |
|             |                           |                 |         | 弹】FC 06 12 00 01 00 E9 (hex)                                                |    |
|             |                           |                 |         | 【右送】FF 12 34 (hex)                                                          |    |
|             |                           |                 |         | 【发送】HF 12 34 (hex)                                                          |    |
|             |                           |                 |         | 【 岩送】FF 12 34 (hex)<br>【发送】FF 12 34 (hex)                                   |    |
|             |                           |                 |         | 转送 FF 12 34 (hex)                                                           |    |
|             |                           |                 |         | 【发送】FF 12 34 (hex)                                                          |    |
|             |                           |                 |         | (岩法) FF 12 34 (hex)                                                         |    |
|             |                           |                 |         | 【发送】FF 12 34 (hex)                                                          |    |
|             |                           |                 |         | 【发送】FF 12 34 (hex)                                                          |    |
|             |                           |                 |         | 【发送】FF 12 34 (hex)                                                          |    |
|             |                           |                 |         |                                                                             |    |
|             |                           |                 |         | 发送框                                                                         |    |
|             | $19 - 85$                 |                 |         | FF 12 34<br>字符串<br>发送                                                       | 发送 |
|             |                           | www.ghostyu.com |         |                                                                             |    |
|             |                           |                 |         |                                                                             |    |

图 18 数据透传+Zigbee 短地址路由器节点

| = ZG-Mxx 模块测试 ©无锡谷雨电子有限公司 |                         |                 |         |                                                                                    | $\equiv$ $\frac{1}{2}$<br>$\mathbf{x}$ |
|---------------------------|-------------------------|-----------------|---------|------------------------------------------------------------------------------------|----------------------------------------|
| 设置框                       |                         |                 |         | 消息狂                                                                                |                                        |
| 串口:                       | COM4                    |                 |         | 【发送】FC 03 02 00 00 00 FD (hex)                                                     |                                        |
| $M$ ODE:                  | D1                      | ٠               | 设置      | 【收到】FC 03 02 00 00 FF 02 (hex)                                                     |                                        |
| PANTD:                    | FF 00                   |                 | 读取PANID | 【发送】FC 03 04 00 00 00 FB (hex)<br>控到】FC 03 04 00 00 00 FB (hex)                    |                                        |
| 网络地址: 00 00               |                         |                 | 读取网络地址  | 【发送】FC 03 0D 00 00 00 F2 (hex)                                                     |                                        |
| 自定义:                      | FF FF                   |                 | 读取自定义   | 【收到】FC 03 0D 00 FF FF F2 (hex)                                                     |                                        |
| <b>NAC:</b>               |                         |                 |         | 【发送】FC 03 05 00 00 00 FA (hex)                                                     |                                        |
|                           |                         |                 | 流取MAC   | 【收到】FC 03 05 00 F9 0E 40 04 00 4B 12 00 10 (hex)<br>【发送】FC 03 0B 00 00 00 F4 (hex) |                                        |
|                           | 00 12 4B 00 04 40 0E F9 |                 |         | 【收到】FC 03 0B 00 5B E1 4F 01 (hex)                                                  |                                        |
| SW 목                      | 6021455                 |                 | 读剧SW号   | 【发送】FC 03 0C 00 00 00 F3 (hex)                                                     |                                        |
|                           |                         |                 |         | 【收到】FC 03 0C 00 OF 01 04 F9 (hex)                                                  |                                        |
| 出门时间: 2015-1-4            |                         |                 | 读取出厂时间  | 【发送】FC 03 11 00 00 00 EE (hex)<br>【收到】FC 03 11 00 00 00 EE (hex)                   |                                        |
| (器件类型: 协调器                |                         |                 | 读取器件类型  | 【发送】FC 03 08 00 00 00 F7 (hex)                                                     |                                        |
|                           |                         |                 |         | 【收到】FC 03 08 00 09 00 FE (hex)                                                     |                                        |
|                           | 网络状态:协调器启动              |                 | 读取网络状态  | 【发送】FC 03 10 00 00 00 EF (hex)                                                     |                                        |
|                           |                         |                 |         | 【收到】FC 03 10 00 30 41 02 9C (hex)                                                  |                                        |
| 器件型号: 2G-M1               |                         |                 | 读取器件型号  | 【收到】 FF 12 34 04 15 (hex)<br>图】FF 12 34 04 1B (hex)                                |                                        |
|                           |                         |                 |         | FF 12 34 04 1B (hex)                                                               |                                        |
|                           |                         |                 |         | 净】 FF 12 34 04 1B (hex)                                                            |                                        |
|                           |                         |                 |         | <b>②到】FF 12 34 04 1B (hex)</b>                                                     |                                        |
|                           |                         |                 |         | [到】FF 12 34 04 1B (hex)<br>悦到】FF 12 34 04 1B (hex)                                 |                                        |
|                           |                         |                 |         | 【收到】FF 12 34 04 1B (hex)                                                           |                                        |
|                           |                         |                 |         | 【收到】FF 12 34 04 1B (hex)                                                           |                                        |
|                           |                         |                 |         | 【收到】FF 12 34 04 1B (hex)                                                           |                                        |
|                           |                         |                 |         |                                                                                    |                                        |
|                           |                         |                 |         |                                                                                    |                                        |
|                           |                         |                 |         |                                                                                    |                                        |
|                           |                         |                 |         | 发送框                                                                                |                                        |
|                           |                         |                 |         | 发送:<br>字符串                                                                         | 发送                                     |
|                           |                         | www.ghostyu.com |         |                                                                                    |                                        |
|                           |                         |                 |         |                                                                                    |                                        |

图 19 数据透传+Zigbee 短地址协调器节点

注意: 在这个数据透传+Zigbee 短地址模式下, 要发送数据长度加短地址长度不要超过 80 字节,超过的部分将不会发送。

# **3.7.3** 数据透传**+**自定义地址

在数据透传的基础上,通过对发送模块的设置。发送模块在发送数据时将自己自定义短 地址附加在数据的末尾,接收模块会收到的数据会多出 2 个字节。这个 2 个字节就是发送模 块的网络地址,低字节在前,高字节在后。这个模式的数据传输与数据透传+Zigbee 短地址 相似,只是在接收方收到的短地址是发送端的自定义地址。所以此模式不进行说细的说明。 用户可以查看 3.5.1 节的说明。

## **3.7.4** 数据透传**+MAC** 地址

在数据透传的基础上,通过对发送模块的设置。发送模块在发送数据时将自己的 MAC 地址附加在发送数据的末尾,接收模块会收到的数据会多出 8 个字节。这个 8 个字节就是发 送模块的 MAC 地址,低字节在前,高字节在后。图 20 展示了在数据透传+MAC 地址模式下 路由器向协调器发送数模型。

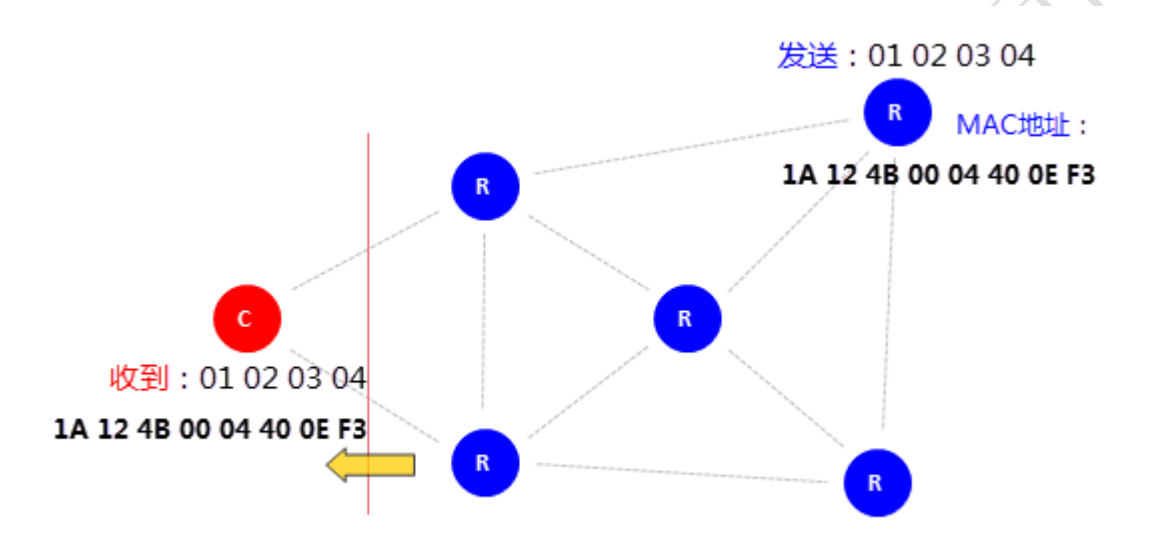

图 20 数据透传+MAC 地址

由图 18 可以知道,某节点路由器其 MAC 地址 1A 12 4B 00 04 40 0E F3。其向协调器发送数 据。

发送数据为: FF 12 34(第一个字节不是 FC, FD, FE)

协调器接收数据为:FF 12 34 1A 12 4B 00 04 40 0E F3

接收数据格式为 :接收到全部数据及发送方的 MAC 地址

图 21,图 22 共同展示了数据透传+MAC 地址数据传输模式,其中所使用软件免费提供的测 试软件 ZG-Mxx Setting。

| = ZG-Mxx 模块测试 ©无锡谷雨电子有限公司    |                 |                                                                   | $\qquad \qquad \qquad \blacksquare \qquad \blacksquare$ |
|------------------------------|-----------------|-------------------------------------------------------------------|---------------------------------------------------------|
| 设置框<br>COM2                  |                 | 消息狂                                                               |                                                         |
| 串口:                          | $\sim$          | 【发送】FC 03 08 00 00 00 F7 (hex)                                    |                                                         |
| <b>MODE:</b><br>œ            | 设置<br>٠         | 【收到】FC 03 08 00 07 00 F0 (hex)<br>【岩送】 FC 03 10 00 00 00 EF (hex) |                                                         |
| PANID:<br>FF 00              | 读取PANID         | 【收到】FC 03 10 00 30 41 02 9C (hex)                                 |                                                         |
| 网络地址: 1B 04                  | 读取网络地址          | 【发送】FC 06 12 00 01 00 E9 (hex)                                    |                                                         |
| 自定义: 77 FF                   | 读取自定义           | 【收到】FC 06 12 00 01 00 E9 (hex)<br>【发送】FF 12 34 (hex)              |                                                         |
| MAC:                         | 读取MAC           | 【发送】FF 12 34 (hex)                                                |                                                         |
| 00 12 48 00 04 40 0E F3      |                 | 【发送】FF 12 34 (hex)                                                |                                                         |
| SW 목:<br>6021456             | 读剧幻号            | 【发送】FF 12 34 (hex)<br>【发送】FF 12 34 (hex)                          |                                                         |
|                              |                 | 【发送】FF 12 34 (hex)                                                |                                                         |
| 出厂时间: 2015-1-4               | 读取出厂时间          | 【发送】FF 12 34 (hex)                                                |                                                         |
| 器件类型:路由器                     | 读取器件类型          | 【发送】FF 12 34 (hex)<br>【发送】FF 12 34 (hex)                          |                                                         |
|                              |                 | 【发送】FF 12 34 (hex)                                                |                                                         |
| 网络状态: 路由器启动                  | 读取网络状态          | 【岩送】FC 06 12 00 02 00 EA (hex)                                    |                                                         |
|                              |                 | 【收到】FC 06 12 00 02 00 EA (hex)                                    |                                                         |
| 器件型号: 2G-M1                  | 读取器件型号          | 【 后任】HF12:54 Lhex<br>【发送】FF 12 34 (hex)                           |                                                         |
|                              |                 | 【发送】FF 12 34 (hex)                                                |                                                         |
|                              |                 | 【发送】FF 12 34 (hex)                                                |                                                         |
|                              |                 | 【发送】FF 12 34 (hex)<br>【发送】FF 12 34 (hex)                          |                                                         |
|                              |                 | 【发送】FF 12 34 (hex)                                                |                                                         |
|                              |                 | 【发送】FF 12 34 (hex)                                                |                                                         |
|                              |                 | 【发送】FF 12 34 (hex)<br>【发送】FF 12 34 (hex)                          |                                                         |
|                              |                 | 【发送】FF 12 34 (hex)                                                |                                                         |
|                              |                 | 【发送】FF 12 34 (hex)                                                |                                                         |
| <b>All Prominers</b>         |                 |                                                                   |                                                         |
|                              |                 | 发送框                                                               |                                                         |
| z,<br>19:457<br><b>BLOCK</b> | www.ahostyu.com | <b>常误: FF 12 34</b>                                               | 发送<br>字符串                                               |
|                              |                 |                                                                   |                                                         |

图 21 数据透传+MAC 地址数据传输模式路由器节点

| ■ ZG-Mxx 模块测试 ©无锡谷雨电子有限公司       |                                                                                     | $\begin{array}{c c c c c} \hline \multicolumn{3}{c }{\textbf{0}} & \multicolumn{3}{c }{\textbf{0}} \end{array}$<br>$\mathbf{x}$ |
|---------------------------------|-------------------------------------------------------------------------------------|----------------------------------------------------------------------------------------------------|
| 设置框                             | 消息框                                                                                 |                                                                                                    |
| COM4<br>I (connect)<br>串口:      | 【发送】FC 03 0C 00 00 00 F3 (hex)                                                      |                                                                                                    |
| MODE:<br>01<br>设置<br>۰          | 第1 FC 03 OC 00 OF 01 04 F9 (hex)                                                    |                                                                                                    |
| FF 00<br>PANTD:<br>读取PANID      | FC 03 11 00 00 00 EE (hex)<br>FC 03 11 00 00 00 EE (hex)                            |                                                                                                    |
| 网络地址: 00 00<br>读取网络地址           | FC 03 08 00 00 00 F7 (hex)                                                          |                                                                                                    |
| 自定义<br>FF FF<br>读取自定义           | FC 03 08 00 09 00 FE (hex)<br>FC 03 10 00 00 00 EF (hex)                            |                                                                                                    |
| MAC:<br>读取MAC                   | FC 03 10 00 30 41 02 9C (hex)                                                       |                                                                                                    |
| 00 12 4B 00 04 40 0E F9         | FF 12 34 04 1B (hex)                                                                |                                                                                                    |
| 读取SN号<br>SN 목:<br>6021455       | FF 12 34 04 1B (hex)<br>FF 12 34 04 1B (hex)                                        |                                                                                                    |
|                                 | FF 12 34 04 1B (hex)                                                                |                                                                                                    |
| 读取出厂时间<br>出厂时间: 2015-1-4        | FF 12 34 04 1B (hex)<br>FF 12 34 04 1B (hex)                                        |                                                                                                    |
| 器件类型:协调器<br>读取器件类型              | FF 12 34 04 1B (hex)                                                                |                                                                                                    |
|                                 | FF 12 34 04 1B (hex)<br>FF 12 34 04 1B (hex)                                        |                                                                                                    |
| 网络状态:协调器启动<br>读取网络状态            | FF 12 34 04 1B (hex)                                                                |                                                                                                    |
| 器件型号: ZG-M1<br>读取器件型号           | FF 12 34 00 12 4B 00 04 40 0E F3 (hex)                                              |                                                                                                    |
|                                 | FF 12 34 00 12 4B 00 04 40 0E F3 (hex)<br>12 34 00 12 4B 00 04 40 0E F3 (hex)<br>FF |                                                                                                    |
|                                 | 12 34 00 12 4B 00 04 40 0E F3 (hex)                                                 |                                                                                                    |
|                                 | FF 12 34 00 12 4B 00 04 40 0E F3 (hex)<br>FF 12 34 00 12 4B 00 04 40 0E F3 (hex)    |                                                                                                    |
|                                 | FF 12 34 00 12 4B 00 04 40 0E F3 (hex)                                              |                                                                                                    |
|                                 | 12 34 00 12 4B 00 04 40 0E F3 (hex)                                                 |                                                                                                    |
|                                 | 12 34 00 12 4B 00 04 40 0E F3 (hex)<br>12 34 00 12 4B 00 04 40 0E F3 (hex)<br>FF    |                                                                                                    |
|                                 | FF 12 34 00 12 4B 00 04 40 0E F3 (hex)                                              |                                                                                                    |
|                                 | 【收到】FF 12 34 00 12 4B 00 04 40 0E F3 (hex)                                          |                                                                                                    |
|                                 |                                                                                     |                                                                                                    |
| 18 D.C                          | 发送框                                                                                 |                                                                                                    |
| $\mathbf{a}$<br>www.ghostyu.com | 发送:                                                                                 | 发送<br>□字符串                                                                                                    |
|                                 |                                                                                     |                                                                                                    |

图 22 数据透传+MAC 地址数据传输模式协调器节点

注意:在这个数据透传+MAC 地址模式下,要发送数据长度加短地址长度不要超过 80 字节, 超过的部分将不会发送。

# **3.7.5** 点对点数据传输,用 **ZIGBEE** 短地址寻址(一)

Zigbee 网络内任何节点间,都可以实现点对点数据传输。在发送方在数据的末尾附加发

送方的网络短地址。接收方便会多接收到 2 个字节的数据。 发送数据格式:

点对点帧头(FD) + 发送数据长度(1个字节) + 目标地址(zigbee 短地址,低字节 在前,高字节在后)+数据(最多32个字节,超出部分丢弃)

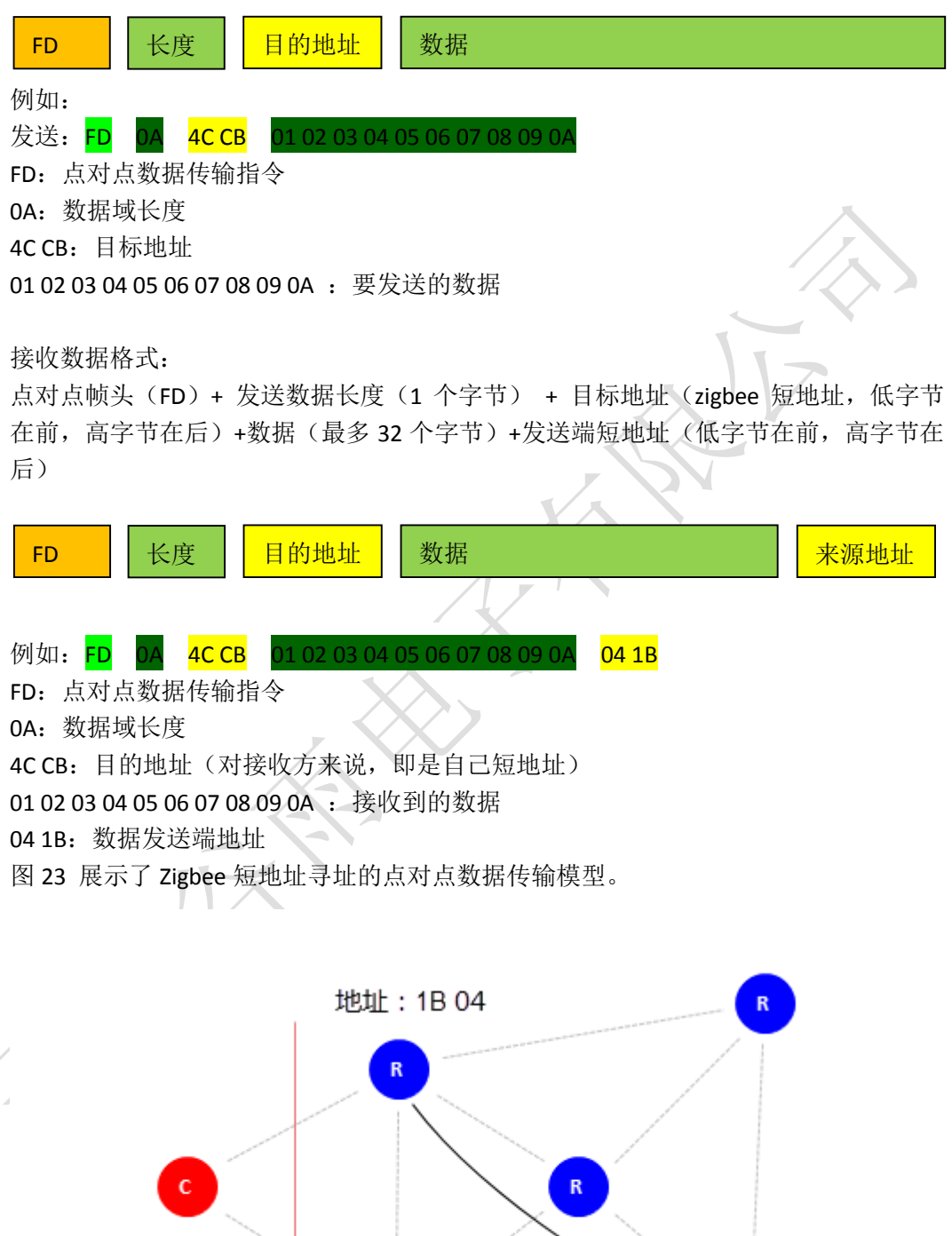

图 23 点对点数据传输模型图

地址: CB 4C

图 24, 图 25 展示了点对点数据传输, 用 ZIGBEE 短地址寻址模式下数据传输过程, 其 中所使用软件是本公司免费提供的测试软件 ZG-Mxx Setting。

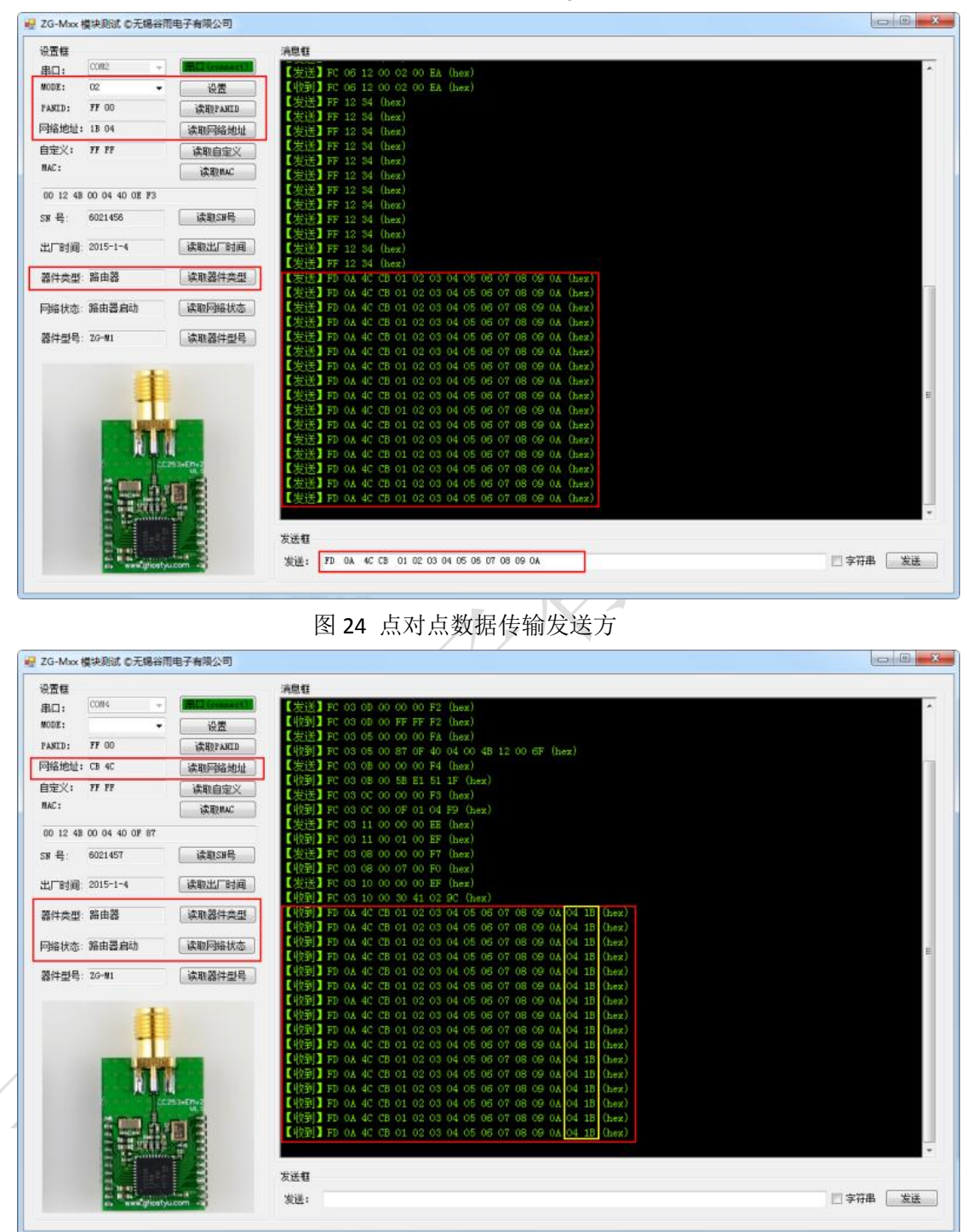

图 25 点对点数据传输接收方

在点对点数据传输方式中,其传输可以在网络内任意节点之间进行。它具有以下几个特 点。

- 即使协调器离开网络,网络中只存在路由器,点对点数据传输也可在节点之间进行
- 点对点数据传输最多只能发送 32 个字节数据,即指令中数据域最多 32 个字节。
- 如果目的地址为 FF FF, 则 ZG-M100 模块将以广播的方式发给网络中所有节点。相 应的目的地址为 00 00,将会发给协调器。

点对点数据传输测试

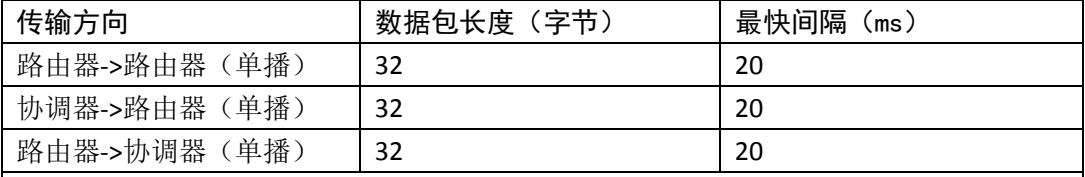

试条件:

7. 室温,实验室条件

8. ZG-M100 模块间距离 2 米,信号良好

9. 传输深度 2

10. 串口波特率 38400, 8, N, 1

11. 连续发送,接10K字节,无误码,连续测试10次

测试软件:串口调试助手 SSCOM3;ZG-Mxx Setting(我们自己的软件,免费提供)

| ι <mark>▲</mark> SSCOM3.2 (作者:聂小猛(丁丁), 主页http://www.mcu51.com, Email: mc                                                                                                    |                                                                                                    |                                      | $\equiv$                                                       | ⅏<br>▣            |
|----------------------------------------------------------------------------------------------------|----------------------------------------------------------------------------------------------------|--------------------------------------|----------------------------------------------------------------|-------------------|
|                                                                                                    |                                                                                                    |                                      |                                                                |                   |
| 打开文件 路由器1                                                                                                    |                                                                                                    | 发送文件丨                                | 保存窗口│清除窗口  ▽ HEX显示                                             |                   |
| 串口号   COM2<br>●                                                                                                    | 关闭串口<br>帮助                                                                                                    |                                      | WWW. <b>MCU51</b> .COM                                         | 扩展                |
| 波特率 38400<br> 数据位  8 <br>停止位 1<br>校验位 None<br>流控制 None                                                                                                    | <b>DTR</b><br><b>RTS</b><br>ms/次<br> 20<br>定时发送<br>☑ HEX发送<br>新行<br>发送<br>字符串输入框:<br>FD 20 8A 3A 00 01 02 03 04 05 06 07 08 09 0A 0B 0C 0D 0E 0F 10 11 12 | 作者:聂小猛(丁丁)<br>最新版本下载地址:<br>欢迎提出您的建议! | 欢迎使用专业串口调试工具SSCOM !<br>http://www.mcu51.com/download/sscom.rar |                   |
| ww.mcu51.cor S:100512                                                                                                    | R:0                                                                                                    | COM2已打开 38400bps { CTS=0 DSR=0 RL    |                                                                |                   |
| ∥▲ SSCOM3.2 (作者:聂小猛(丁丁), 主页http://www.mcu51.com,  Email: mc                                                                                                    |                                                                                                    |                                      |                                                                | $\mathbf{x}$<br>Ξ |
| OA OB OC OD OE OF 10 11 12 13 14 15 16 17 18 19 1A 1B 1C 1D 1E 1F 04 1B FD 20 8A 3A<br> 00 01 02 03 04 05 06 07 08 09 0A 0B 0C 0D 0E 0F 10 11 12 13 14 15 16 17 18 19 1A 1B<br>10 110 112 117 04 118 1710 20 8A 3A 00 01 02 03 04 05 06 07 08 09 0A 0B 0C 010 012 017 10 11<br>12 13 14 15 16 17 18 19 1A 1B 1C 1D 1E 1F 04 1B FD 20 8A 3A 00 01 02 03 04 05 06 07<br>08 09 0A 0B 0C 0D 0E 0F 10 11 12 13 14 15 16 17 18 19 1A 1B 1C 1D 1E 1F 04 1B FD 20<br> 8A 3A 00 01 02 03 04 05 06 07 08 09 0A 0B 0C 0D 0E 0F 10 11 12 13 14 15 16 17 18 19<br>1A 1B 1C 1D 1E 1F 04 1B FD 20 8A 3A 00 01 02 03 04 05 06 07 08 09 0A 0B 0C 0D 0E 0F<br>10 11 12 13 14 15 16 17 18 19 1A 1B 1C 1D 1E 1F 04 1B FD 20 8A 3A 00 01 02 03 04 05<br>06 07 08 09 0A 0B 0C 0D 0E 0F 10 11 12 13 14 15 16 17 18 19 1A 1B 1C 1D 1E 1F 04 1B<br> FD 20 8A 3A 00 01 02 03 04 05 06 07 08 09 0A 0B 0C 0D 0E 0F 10 11 12 13 14 15 16 17<br>18 19 1A 1B 1C 1D 1E 1F 04 1B FD 20 8A 3A 00 01 02 03 04 05 06 07 08 09 0A 0B 0C 0D<br>OE OF 10 11 12 13 14 15 16 17 18 19 1A 1B 1C 1D 1E 1F 04 1B FD 20 8A 3A 00 01 02 03<br>04 05 06 07 08 09 0A 0B 0C 0D 0E 0F 10 11 12 13 14 15 16 17 18 19 1A 1B 1C 1D 1E 1F<br>04 1B FD 20 8A 3A 00 01 02 03 04 05 06 07 08 09 0A 0B 0C 0D 0E 0F 10 11 12 13 14 15<br>16 17 18 19 1A 1B 1C 1D 1E 1F 04 1B FD 20 8A 3A 00 01 02 03 04 05 06 07 08 09 0A 0B<br>OC OD OE OF 10 11 12 13 14 15 16 17 18 19 1A 1B 1C 1D 1E 1F 04 1B FD 20 8A 3A 00 01<br>02 03 04 05 06 07 08 09 0A 0B 0C 0D 0E 0F 10 11 12 13 14 15 16 17 18 19 1A 1B 1C 1D<br>1E 1F 04 1B |                                                                                                    |                                      |                                                                |                   |
| 打开文件 路由器                                                                                                    |                                                                                                    | 发送文件丨                                | 保存窗口<br>清除窗口                                                   | ▽ HEX显示           |
| 串口号   COM4                                                                                                    | 帮助<br>关闭串口                                                                                                    |                                      | WWW. <b>MCU51</b> .COM                                         | 扩展                |
| 波特率 38400<br>数据位   8<br>停止位 1<br>▼<br>校验位 None<br>流控制 None                                                                                                    | <b>RTS</b><br><b>DTR</b><br> 20<br>ms/次<br>定时发送<br>I⊽ HEX发送<br>发送新行<br>$\Box$<br>发送<br>字符串输入框:<br>00 01 03 04 05 06 07 08 09 0A 0B 0C 0D 0E 0F            | 作者:聂小猛(丁丁)<br>最新版本下载地址:<br>欢迎提出您的建议! | 欢迎使用专业串口调试工具SSCOM !<br>http://www.mcu51.com/download/sscom.rar |                   |
| ww.mcu51.cor S:0                                                                                                    | R:106096                                                                                                    | COM4已打开 38400bps { CTS=0 DSR=0 RL    |                                                                |                   |

图 26 点对点数据传输测试

Ϊ

26

## **3.7.6** 点对点数据传输,用 **ZIGBEE** 短地址寻址(二)

此模式与 3.7.4 的点对点数据传输相似。只是在接收到端会去掉包头包尾,只返回数据 域中的数据。所以此处不做详细的说明,用户参考 3.7.5 节的说明内容即可。

## **3.7.7** 点对点数据传输,自定义地址寻址

在 ZG-M100 模块中我们增加了用户自定义地址功能,用户可以为每一个 ZG-M100 模块 设定一个地址。此地址与 Zigbee 短地址互不干涉共同存在,且掉电非易失。如果 ZG-M100 模块恢复出厂设置,自定义地址将会恢复成 FF FF。

修改 ZG-M100 模块的自定义,可用两种方式进行设置。一是通过串口指令进行设置, 具体的指令请看《4.0 ZG-M100 模块设置》;二是通过我们提供的 PC 端 APP ZG-Mxx Setting 进 行设置。下面的内容主要是基于 ZG-Mxx Setting , ZG-Mxx Setting 软件进行说明。

将要使用的 ZG-M100 通过低板与 PC 的串口进行连接。打开我们提供的 ZG-Mxx Setting 工具软件,在 ZG-Mxx Setting 界面中选择与 ZG-M100 模块相连的串口,点击串口(**close**) 按钮。如果串口没有被占用,且串口号选择正确,其按钮会变成橙色串口(**open**),绿色串 口(**connected**),如图 27 所示。详细的操作见 ZG-Mxx Setting 软件说明书《ZG-Mxx Setting 使 用说明书.pdf》。

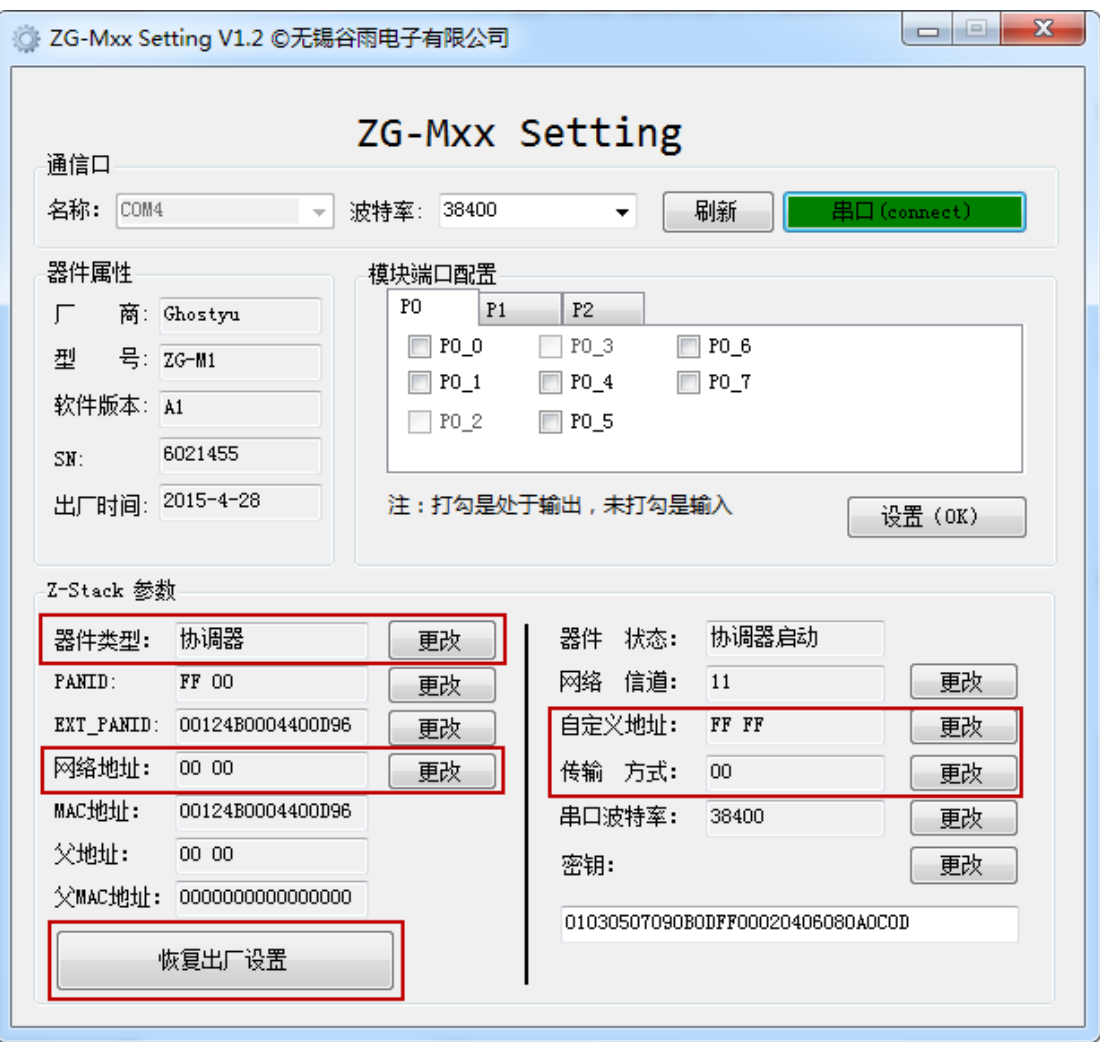

#### 图 27 ZG-Mxx Setting

在软件界面中,用户主要修改的地方就是自定义地址,和传输方式。在 Z-Stack 参数一 栏中点击自定义地址项后的更改按钮,便会弹出更改对话框,用户只要在修改地址项中填写 要设定的自定义地址,按下确定按钮即可,注意这些数据都是 16 进制数据。如图 28 所示。 更改成功之后,图 26 所示的界面中自定义地址项中就会显示用户更改成功的地址。

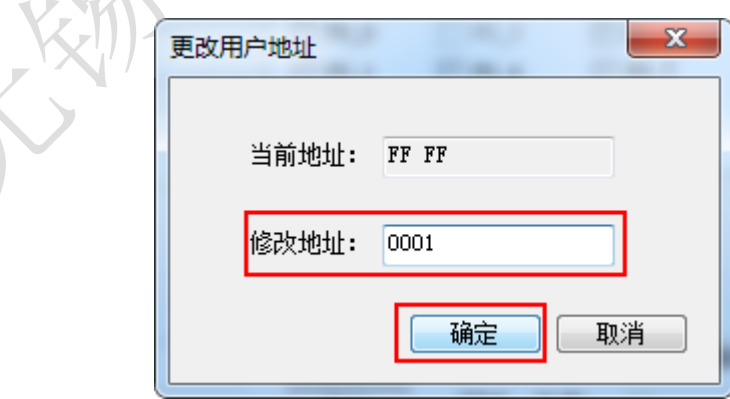

图 28 更改用户地址

相同的操作,用户更改**传输方式**。将传输方式设成 05 模式。其传输模式的设定可参考 表三。

表三 传输模式设定指南

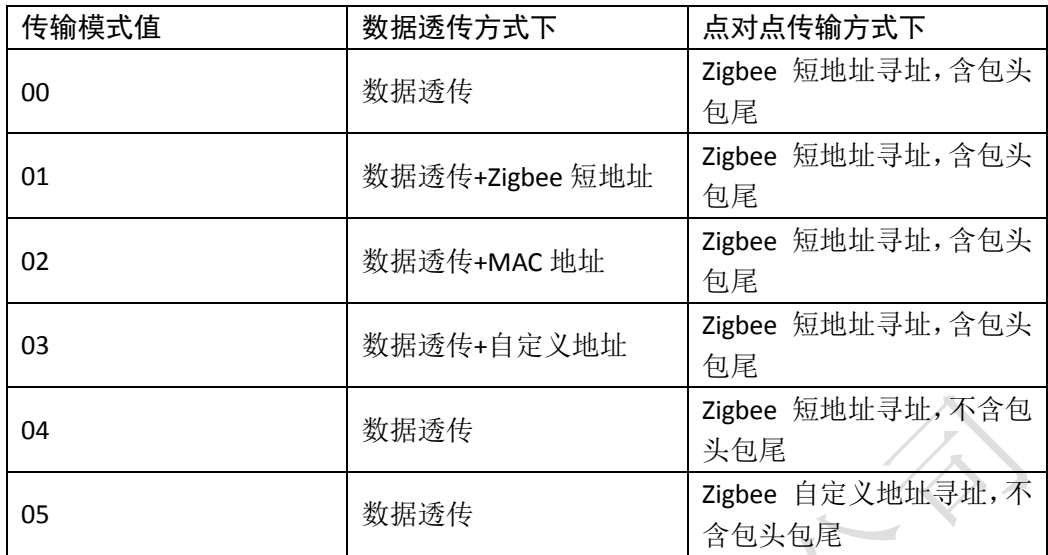

经过上述设置后,便可将这些 ZG-M100 模块组网,并进行数据传输。 例如:

发送: FD 0A 01 00 01 02 03 04 05 06 07 08 FD:点对点数据传输指令 0A:数据域长度 01 00:自定义目标地址(低字节在前,高字节在后)

01 02 03 04 05 06 07 08 09 0A : 要发送的数据

接收:01 02 03 04 05 06 07 08 09 0A

只有 ZG-M100 模块的自定义地址为 0001 的设备才能接收到数据。 图 29 展示了点对点数据传输自定义地址寻址模型

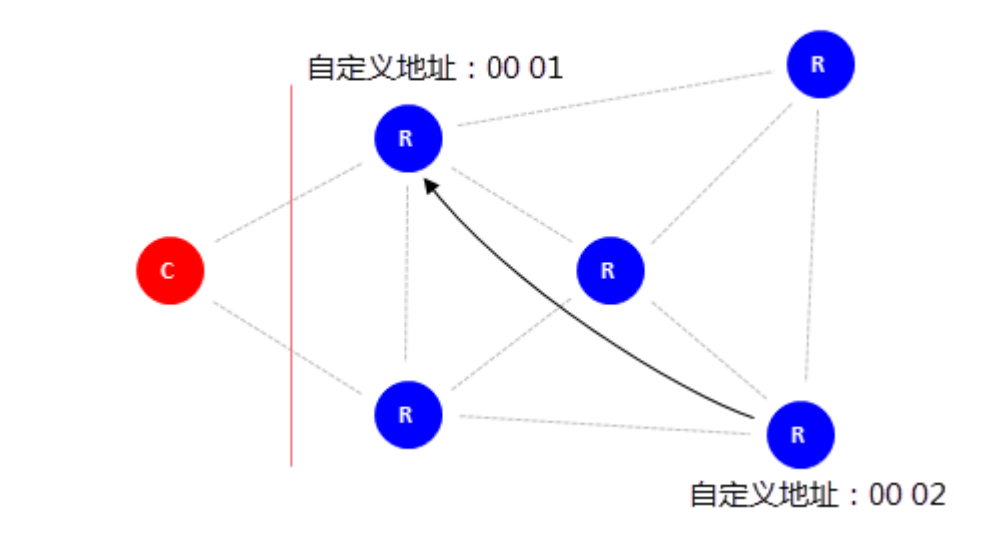

图 29 点对点数据传输自定义地址寻址数据传输模式 图 30 , 图 31 与图 32 是对自定义地址寻址的点对点数据传输的测试

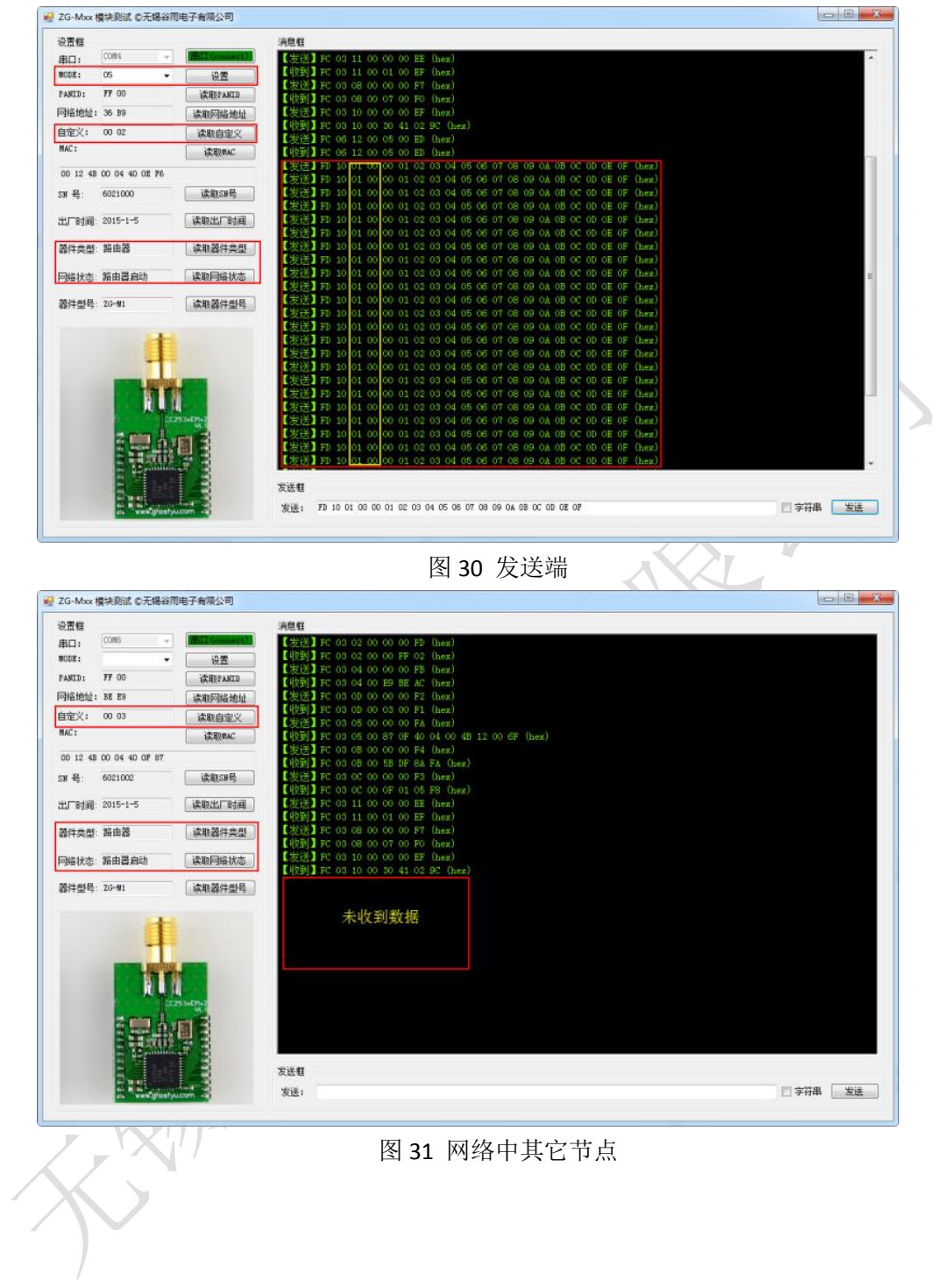

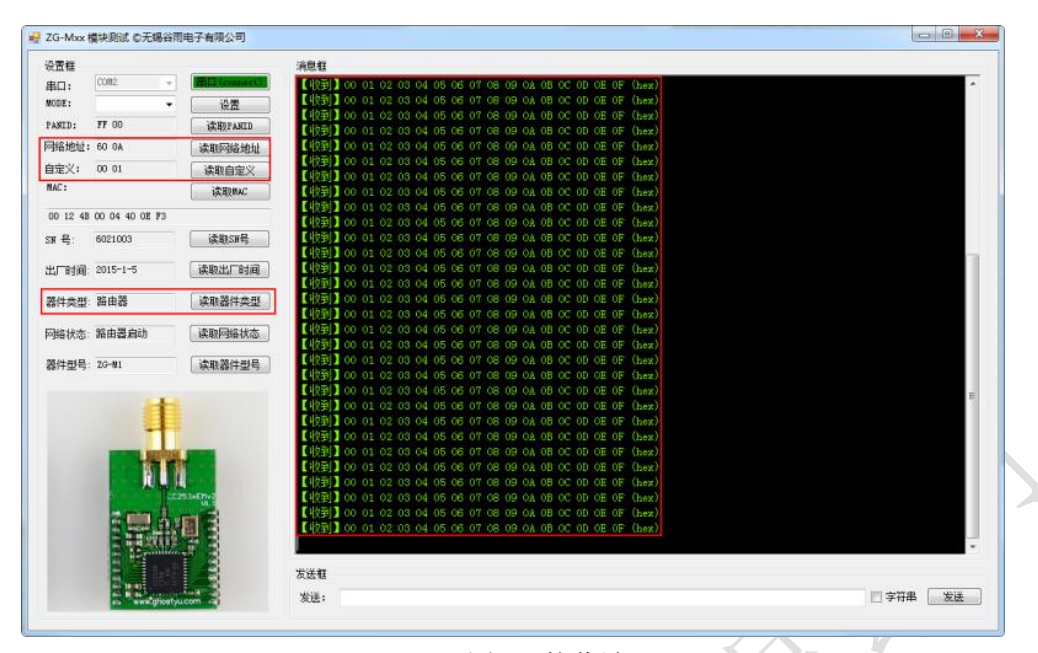

#### 图 32 接收端

点对点数据传输自定义地址寻址模式,是非常实用的一个功能。因为自定义地址不会因 为 ZG-M100 的网络结构改变面改变,且掉电非易失。如果想要更改自定义地址只以通过手 动更改,这都在用户的可控之下。而 Zigbee 短地址会随网络结构的改变而改变,而这些改 变是不可预测,不要控的。为了解决这个问题,我们在 V3 版本中加入了网络地址设定功能。 模块在加入网络中,就会分配自己设定的网络地址。然而这个功能在模块出厂时是关掉的。 如果用户想要打开这个功能,可以将网络地址设定成自己想要的数值,这样网络地址设定的 功能就会打开。希望用户多用这个功能,这可以提高数据传输性能。而在 V1, V2 版本中, 则没有这个网络地址的设定。只能使用自定义地址来克服了网络地址弊端,给用户的数据传 输带来方便合理的传输。

## <span id="page-30-0"></span>**3.8 ZG-M100** 远程 **GPIO** 控制

在 V1,V2 版本中,我们加入了可以远程控制各个网络节点的相关 GPIO 的引脚的状态。 如果引脚配置成了输出,那么它就可以接收远程的控制,可以设置它输出高低电平,以便达 到控制执行器的开关工作。 ZG-M100 V1 版本,V2 版本默认是 P0 端口是输入,P1 和 P2 默认 是输出,而在 V3, A4 版本中 P0, P1, P2 都是输入状态,如果用户想要控制远程节点的 GPIO 高低电平状态,需要将指定的 GPIO 口配置成为输出,且默认为高电平。在远程控制 GPIO 口功能, 加入了等待重传的机制。其相关的指令如下所述。

#### FC 03/06 14 00 xx yy zz AA BB CC XOR

FC: 设置命令的帧头 03/06:功能码。03 是读,06 是写 14 00:命令 ID,表示此命令的功能,低字节在前 XX :表示指令地址的类型,00 为自定义地址,大于 00 为 ZIGBEE 短地址 Yy zz:表示目标的地址。低字节在前,高字节在后 AA:表示端口号 BB:表示引脚,一个引脚占一位。例如 0 引脚就是 0x01,1 脚就是 0x02,2 脚就是 0x04 CC:表示设置引脚输出的高低电平值。其值与引脚位对应。如果是读状态,其值无效。

XOR : 校验码。

如果接收者接收到了远程节点的 GPIO 控制请求,会处理相应的 GPIO 口。如果命令是 输出,接收者会将相应的 GPIO 口设置成输出高低电平,并返回相应的响应数据,如果这个 GPIO 口无效,将返回无效操作响应。如果这个命令是读操作,接收者会将相应的引脚的状 态返回,如果这个 GPIO 口无效,将返回无效操作响应。再如果远程端在 1 秒内没有向应, 发送者会尝试重传,如果连续三次都没有响应,将会返回超时响应信息。

接收者正常响应:FC 08 14 00 XX YY ZZ AA BB CC XOR

如果命令是 06, 那么 CC 保持不变。

如果命令是 03,那么 CC 是引脚的状态,一个 bit 位,对应一个引脚状态 接收者无效响应:FC 88 14 00 XX YY ZZ AA BB CC XOR

响应超时响应: FC 04 14 00 XX YY ZZ AA BB CC XOR

## <span id="page-31-0"></span>**3.9 ZG-M100** 模块网络打开与关闭功能

(此功能只能在 V3 版本的模块中使用)

在 V3 版本中,系统中占用了 P0.1 引脚,作为打开或关闭网络的输入引脚。其输入为下 降沿有效。模块网络默认是打开的,如果有户想要将网络关闭,可以通过模块的 P0.1 引脚 输入一个下降沿信号。如果网络关闭,则模块的 P0.0 引脚就会输出高电平,以指示网络的 状态。用户可以在 P0.0 引脚上接一个指示的 led, 可以方便的观察。这个关闭网络的功能引 脚只能在协调器与路由器中存在,在终端节点中不存在这个功能说明。设置之后,模块会记 住当前的设定,下次上电会继续保持。

在打开或关闭网络功能,除了通过手动在 P0.1 上产生一个下降沿以外,还可以通过串 口指令完成此功能。用户可以通过串口向模块发送一个 FC 06 1D 00 00 00 XOR 来关闭网络, 用户也可以向串口发送一个 FC 06 1D 00 01 00 XOR 来打开网络。当网络打开后,其它的节点 就可以加入这个网络,否则其它节点是不能加入这个网络的。

协调器与路由器对打开或者关闭网络,产生不同的操作行为。当协调器接收这个操作时, 不仅会在自己模块内产生结果,还会将此操作广播到网络中其它路由节点,使网络内其它节 点产生相同的操作,实现网络内同步。而对于路由器则只能在本地操作,不会向网络中的其 它节点发送操作信息。

## <span id="page-31-1"></span>**3.10 ZG-M100** 模块网络环境清除

(此功能只能在 V3 版本的模块中使用)

在 ZG-M100s 模块中,当模块加入网络工作时,都会保存当前网络环境。这样带来的好 处是再次上电时不需要在进行加入网络,而是直接恢复保存的网络环境。虽然这样会有好处, 但有时我也希望清除一下网络环境,以新的模块启动。这时就会进行搜所网络,查找网络, 加入网络等操作。

在 V1,V2 版本的后期模块中,可以通过串口向模块发送 FC 06 18 00 00 00 XOR 命令进 行清除网络环境,也可以通过将 P0.1 拉成低电平,然后重新上电。设置成功之后,模块就 会在一秒钟之后,重新启动模块。

在 V3版本的模块中,不仅可以通过串口完成这个工作,也可以通过将 P0.1拉成低电平,

<span id="page-32-0"></span>然后重新上电。这时的模块就会以新的网络环境去启动模块,而不会去恢复网络环境。

### **3.11 ZG-M100** 远程 **ADC** 读取

在 V1, V2 版本中, 我们加入了可以远程采集各个网络节点的 ADC 和可以采集本地的 ADC。其相关的指令如下。

FC 03 17 00 XX YY ZZ AA BB CC X0R

FC: 设置命令的帧头

03:功能码。03 是读

17 00:命令 ID,表示此命令的功能,低字节在前。十六位数据是 0x0017

XX :表示指令地址的类型,00 为自定义地址,大于 00 为 ZIGBEE 短地址

YY ZZ :表示目标的地址。低字节在前,高字节在后

AA:表示端口号

BB: 表示引脚,一个引脚占一位。例如 0 引脚就是 0x01, 1 脚就是 0x02, 2 脚就是 0x04 CC:00

X0R : 校验码

如果接收者接收到了远程节点的 ADC 采集请求,会处理相应的 ADC 引脚,其 ADC 引脚 必须在 P0 口。如果这个 GPIO 口无效,将返回无效操作响应。如果命令有效,接收者将会 采集相应引脚的模拟输入,并将结果返回。再如果远程端在 1 秒内没有向应,发送者会尝试 重传,如果连续三次都没有响应,将会返回超时响应信息。ADC 的参考电压是其工作电压, 满 量 程 的 ADC 数 值 是 2047, 即 0X7FF 。 这 里 计 算 原 始 信 号 的 值 的 公 式 为 : x =

 $3.3 \times y_{\big/ 2047}^{\text{}}(V)$ ,假设这里的参考电压为 3.3V,ADC 的值为 y。

接收者正常响应: FC 08 17 00 XX YY ZZ AA BB c1 c2 X0R C1 C2:就是 ADC 的值,低字节在前,高字节在后。即十六位数据表示为 0XC2C1。 接收者无效响应: FC <mark>88</mark> 14 00 XX YY ZZ AA BB CC X0R 响应超时: FC 04 14 00 XX YY ZZ AA BB CC X0R

## <span id="page-32-1"></span>**3.12 ZG-M100** 终端数据发送与接收

(此说明,只对终端节点有效)

在终端节点中,系统占用了 P0 的 P0.0,P0.1,P0.2,P0.3。其中 P0.2 与 P0.3 是作为串 口使用,用于数据的发送与接收。P0.1 是输入引脚,默认电平是高电平。当在此引脚上出现 低电平时,终端节点将会从睡眠状态唤醒。所以如果要从终端的串口向网络中其它节点发送 数据时,必须在 P0.1 上产生低电平保持。在保持低电平期间,将要发送的数据从串口发送 给终端节点,发送完成后,将引脚恢复成高电平,以至使模块能进入省电模式。

P0.0 是输出状态。默认输出高电平。此引脚是用来指示,终端节点收到网络信息并将信 息从串口输出。当数据从串口输出之前,会将 P0.0 的输出从高电平状态变成低电平,在低 电平保持期间,接收到的数据会从串口输出。输出完成之后,P0.0 恢复成高电平。如图 33 所示。此引脚可以用来唤醒与终端节点相连的 MCU,以便使 MCU 能正确的收到串口数据。

<span id="page-33-0"></span>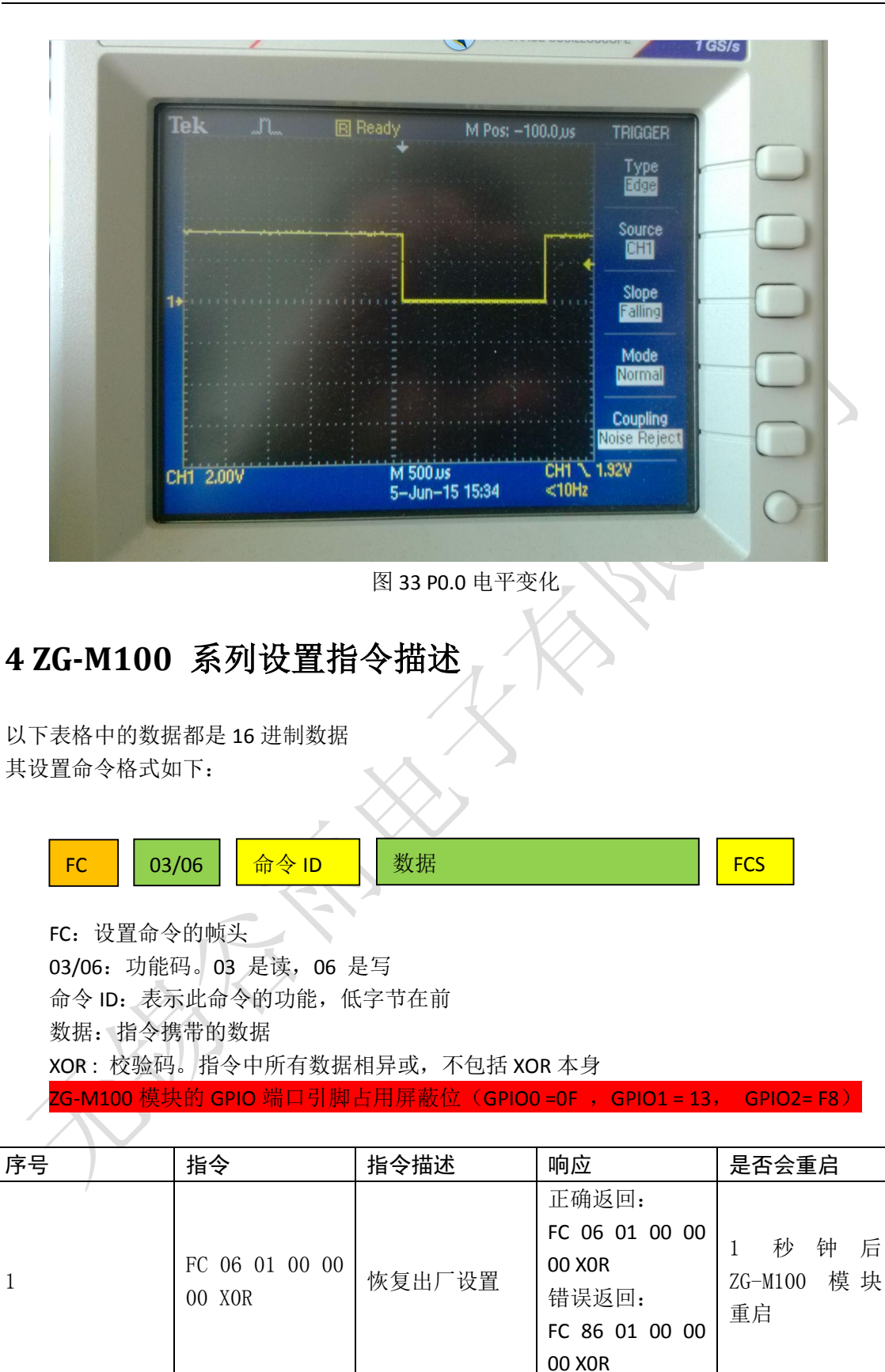

读取模块已加入 或 想 要 加 入

正确返回:

FC 03 02 00 XX XX XOR (XX XX 即

否

PANID

33

FC 03 02 00 00

00 X0R

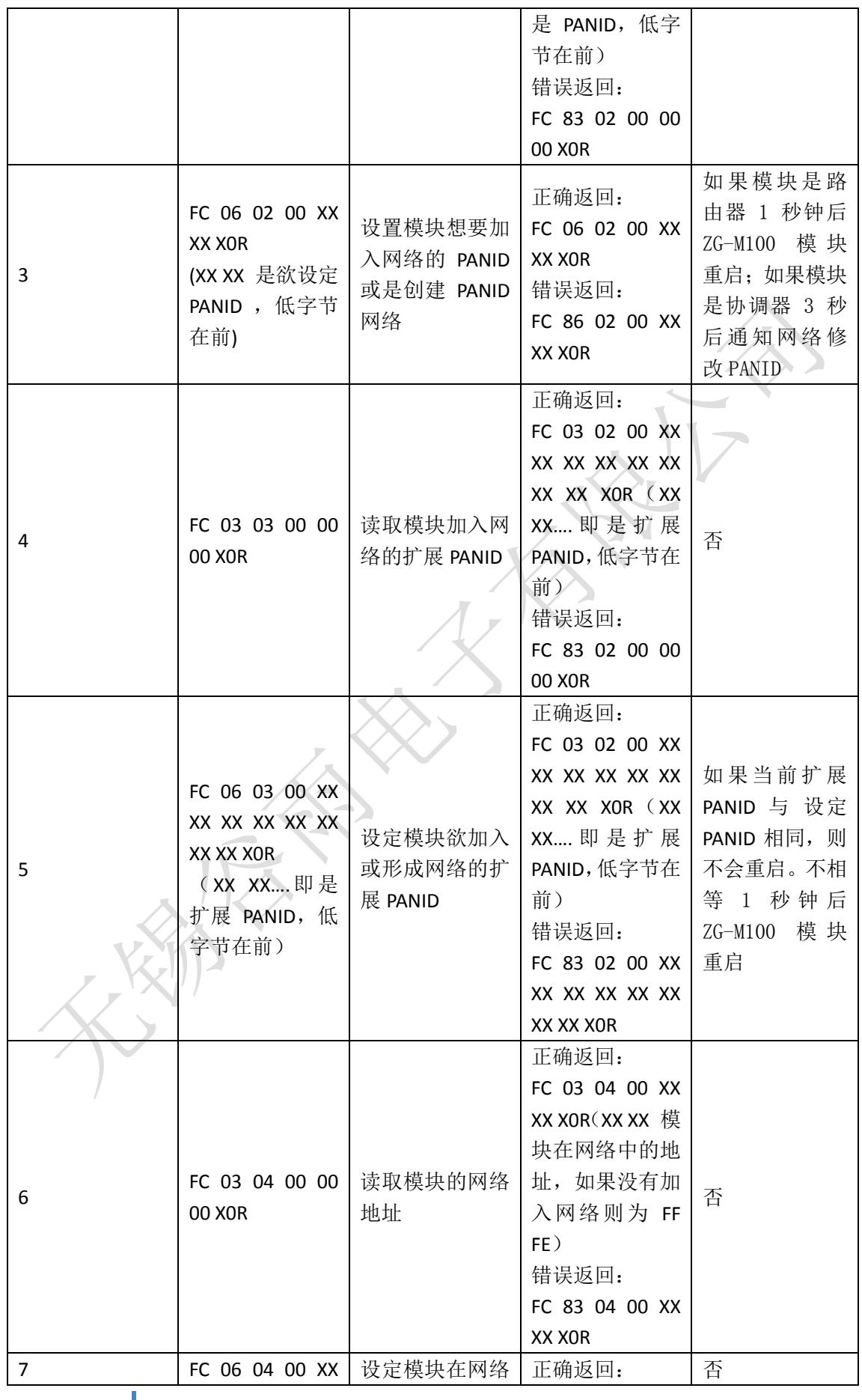

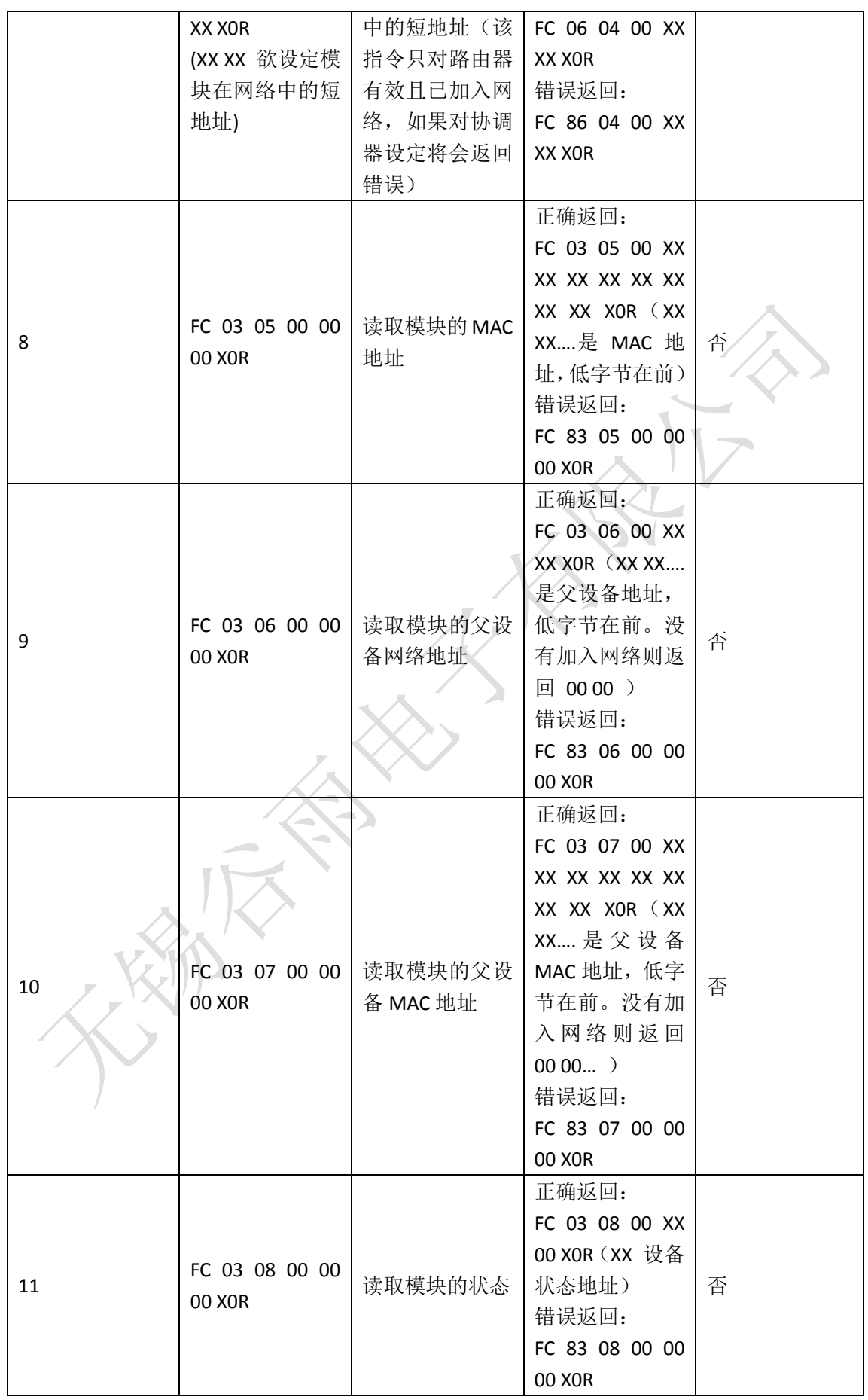

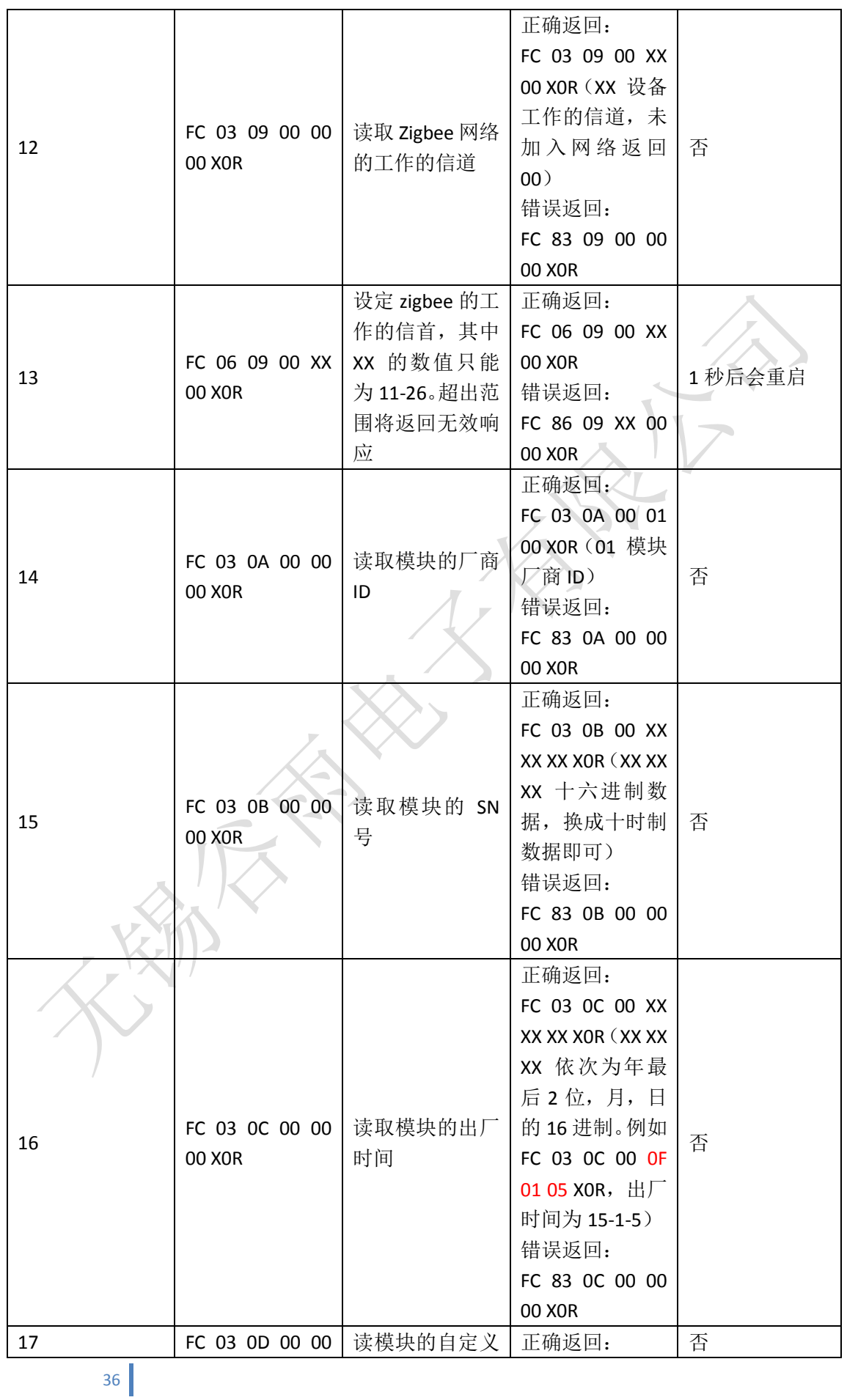

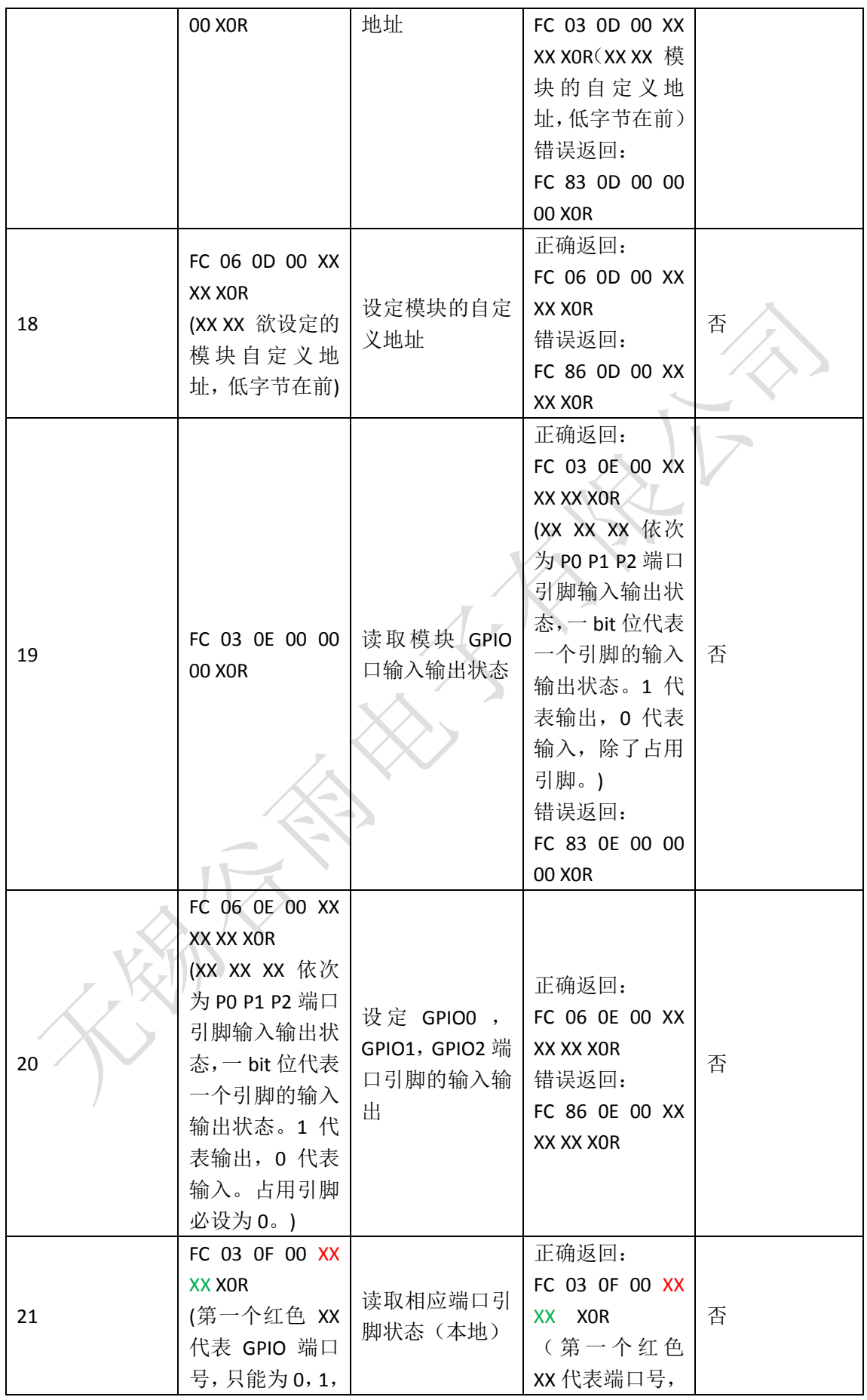

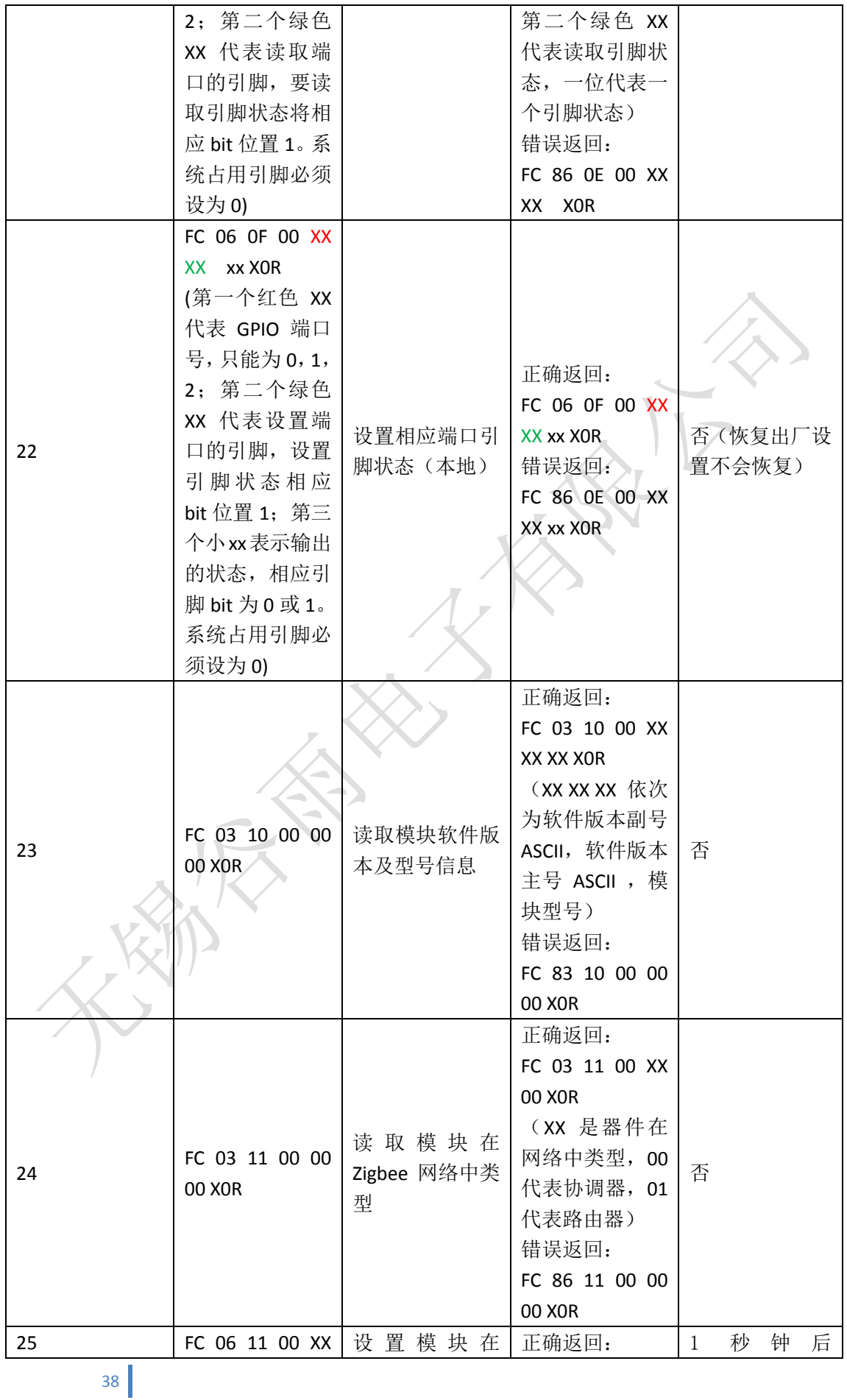

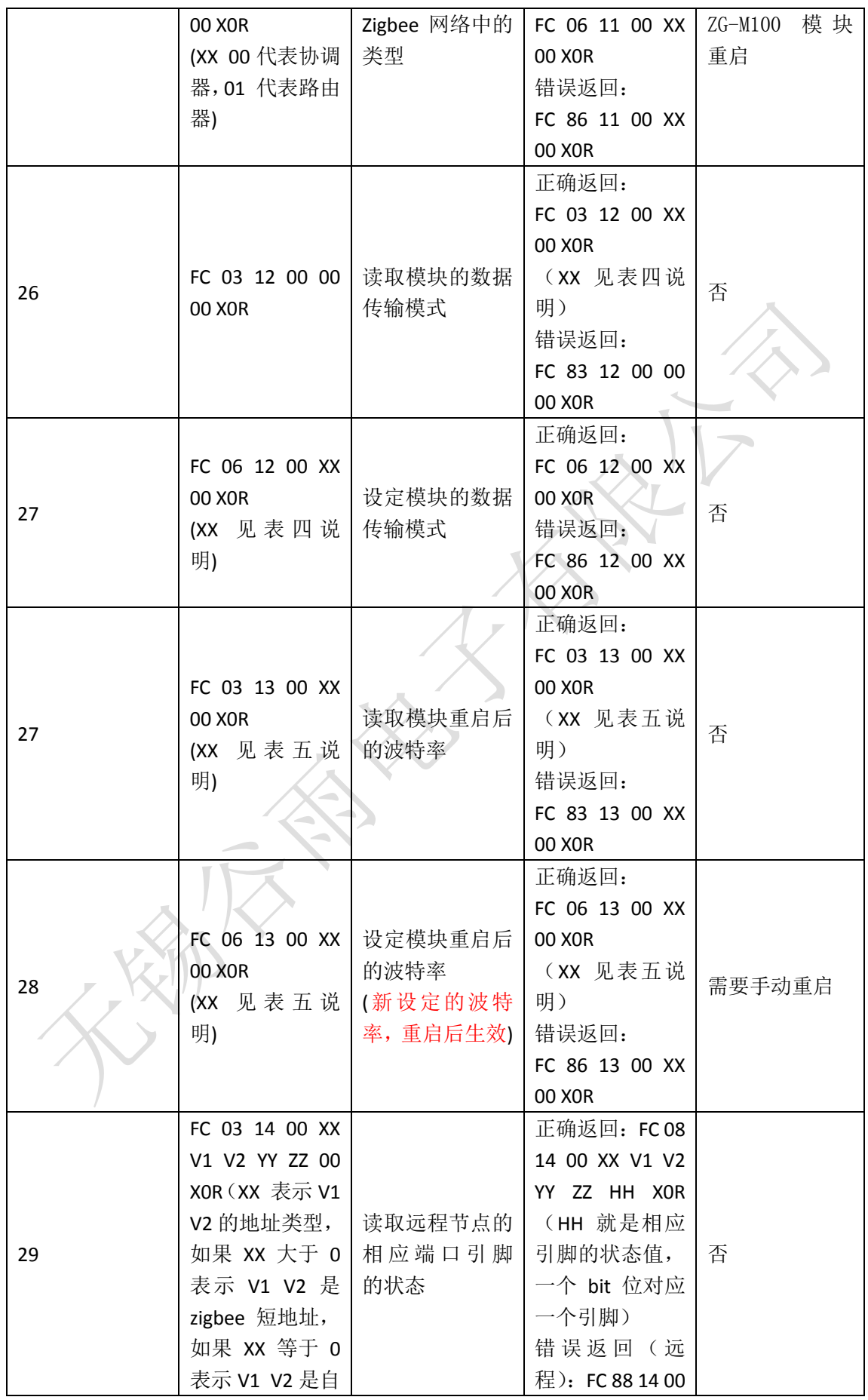

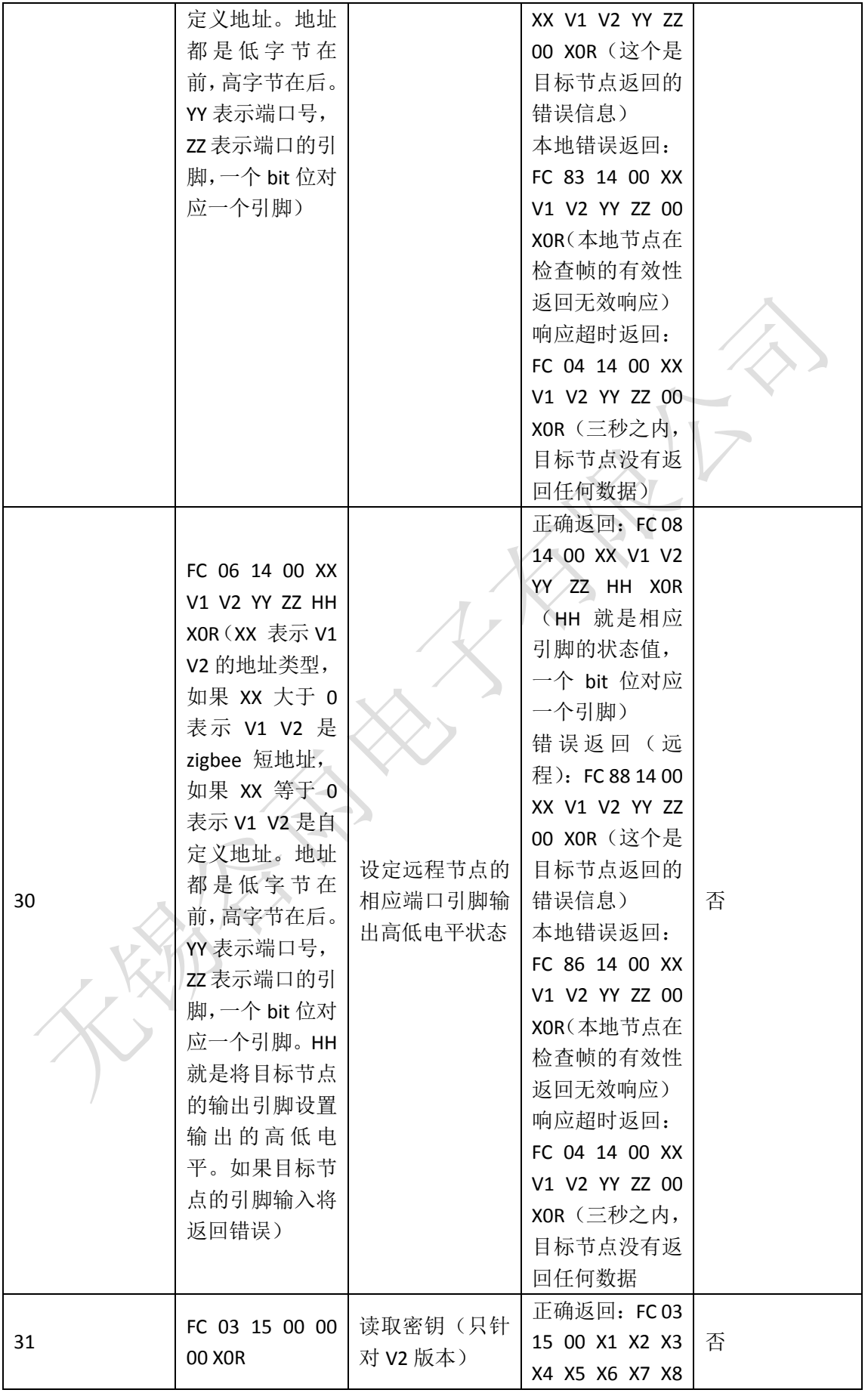

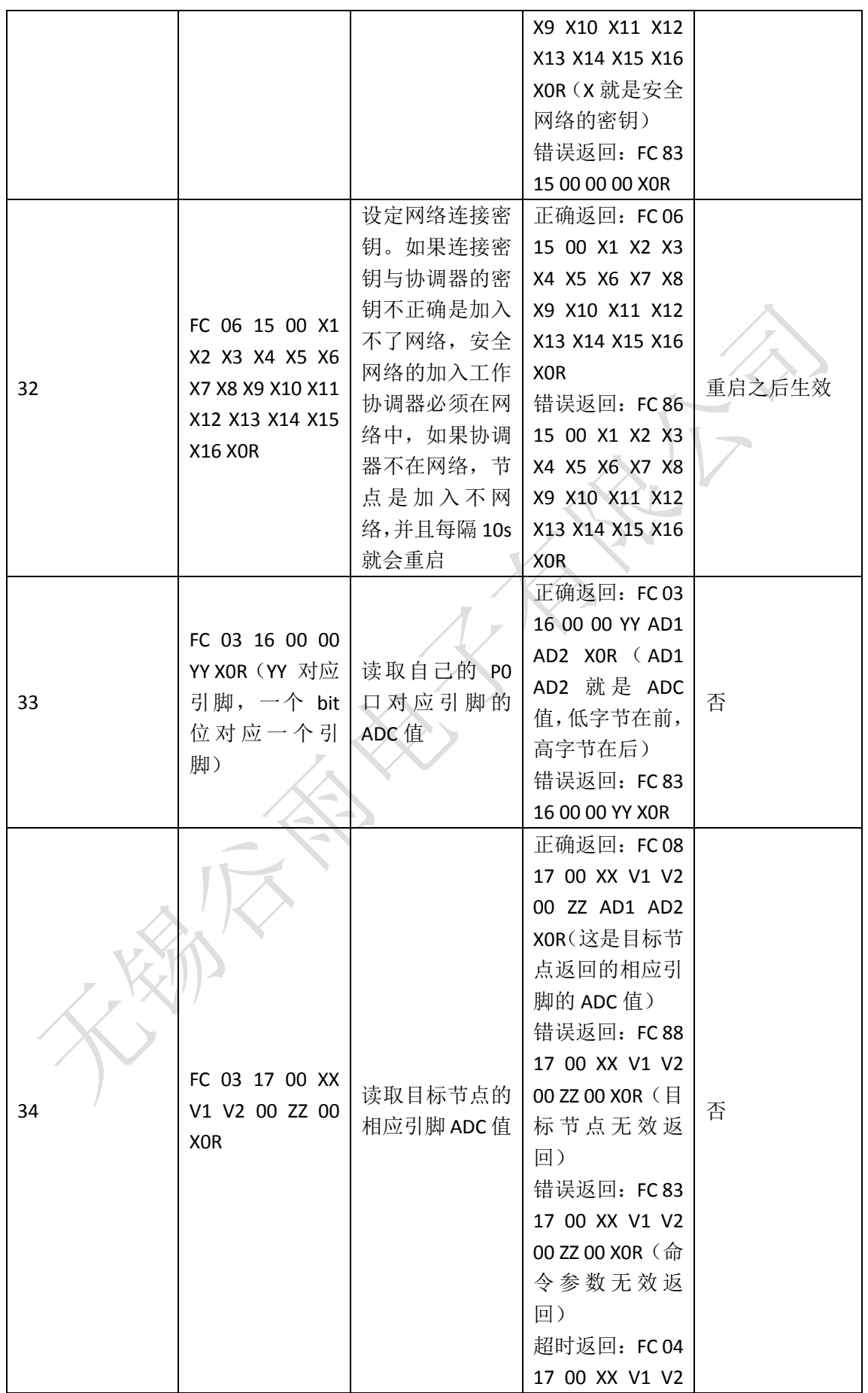

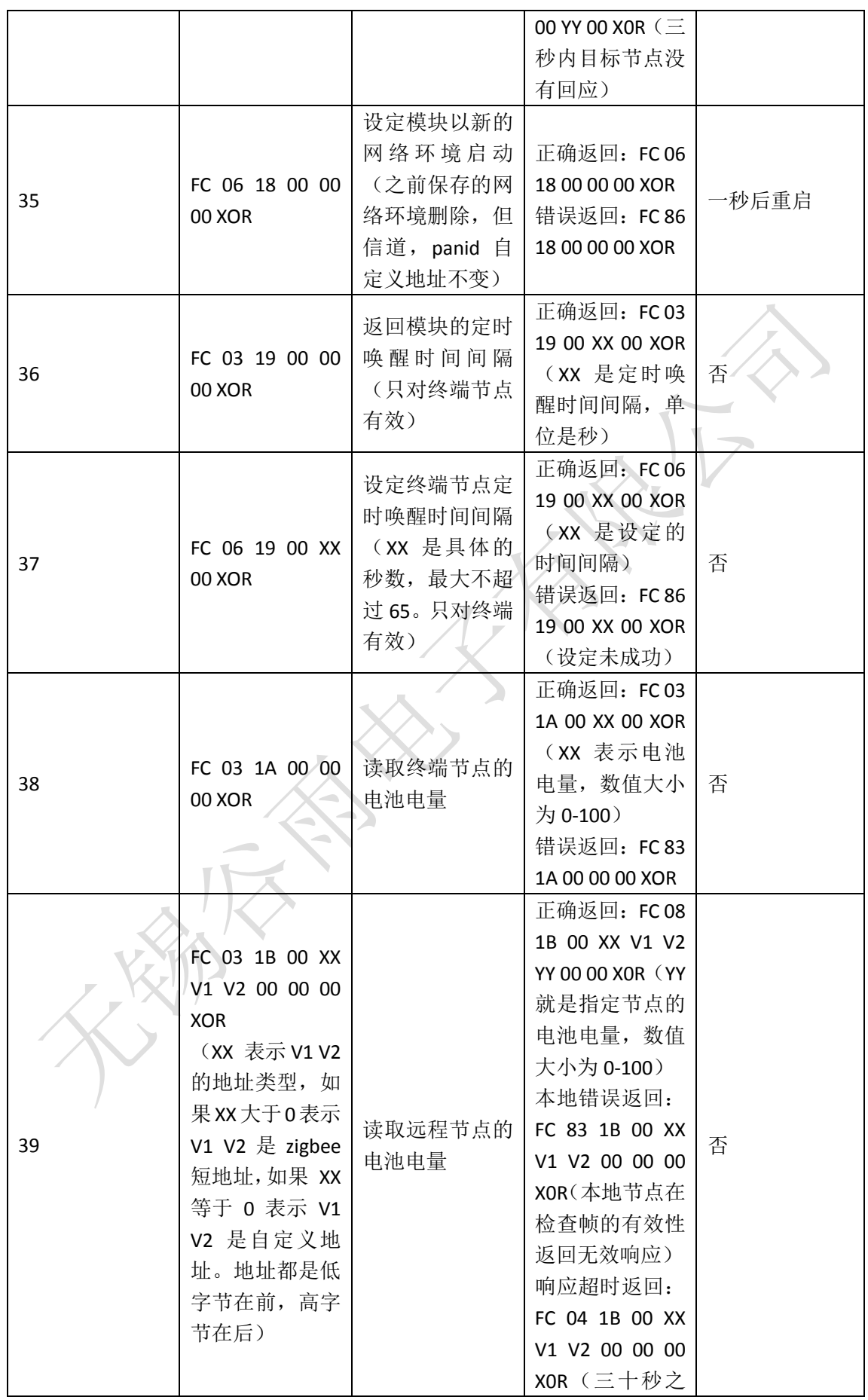

| 40 | FC 06 1C 00 XX<br>00 XOR<br>(XX 为最大为<br>65 的数值, 单位<br>为秒)                      | 设定终端节点最<br>长 ACK 时间         | 内, 目标节点没<br>有返回任何数据<br>正确返回: FC 06<br>1C 00 XX 00 XOR<br>错误返回: FC 86<br>1C 00 XX 00 XOR                                                                                            | 否 |
|----|--------------------------------------------------------------------------------|-----------------------------|----------------------------------------------------------------------------------------------------|---|
| 41 | FC 03 1D 00 00<br>00 XOR                                                       | 读取协调器与路<br>由器的网络打开<br>与关闭状态 | 正确返回: FC 03<br>1D 00 XX 00 XOR<br>$(XX = 0 \; \exists \overline{x} \, \overline{N})$<br>络关闭, 不接收<br>其它节点的加<br>入。XX = 1 表示<br>网络打开, 接收<br>其它节点加入)<br>错误返回: FC 83<br>1D 00 XX 00 XOR | 否 |
| 42 | FC 06 1D 00 XX<br>00 XOR<br>$(XX = 0 \; \text{$<br>关闭网络。<br>XX = 1 表示打开<br>网络) | 设定网络的打开<br>或者关闭             | 正确返回: FC 06<br>1D 00 XX 00 XOR<br>错误返回: FC 86<br>1D 00 XX 00 XOR                                                                                                    | 否 |

表四 数据传输模式设定指南

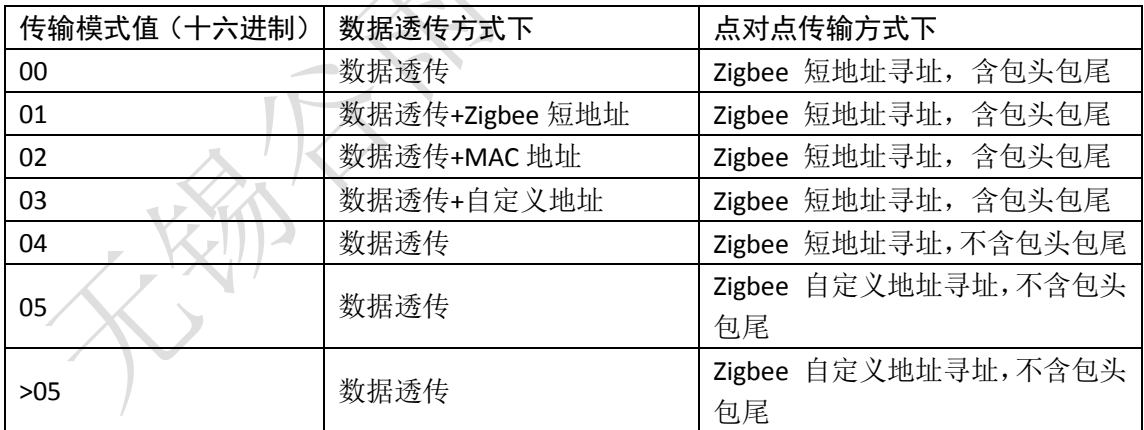

注: 当数据传输方式为数据透传 01, 02, 03 及点对点传输方式时,最大能传输的数据包大 小必须限制在 80 个字节之内,否则超过的部分将会被丢弃。但我们推荐帧大小限制在 32 个字节之内。

表五 波特率设定指南

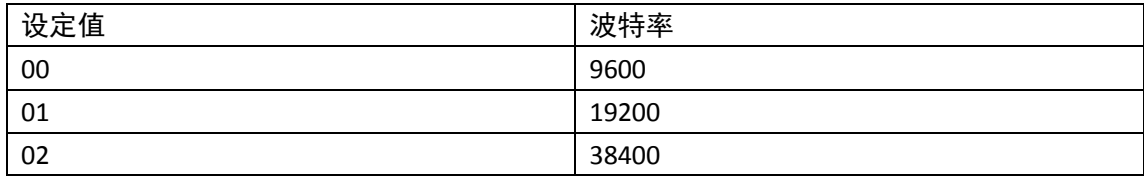

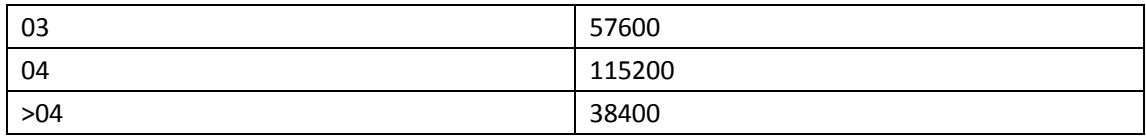

# <span id="page-44-0"></span>**5 ZG-M100** 可视化设置

为了减轻用户因使用指令带来的麻烦,我们提供了免费的设置软件 ZG-Mxx Setting。此 软件免安装, 双击即可运行。在 winxp 环境下用户需要安装 Microsoft .NET Framwork 4.0 (我 们已经替用户下载好了),在 win7 环境下不需要安装任何铺助软件。图 33 展示了 ZG-Mxx Setting 的工具软件的界面。在 ZG-Mxx Setting 软件中,用户可以设置模块任何可以设置的参 数。其使用说明可以查看《ZG-Mxx Setting 使用说明.pdf》。

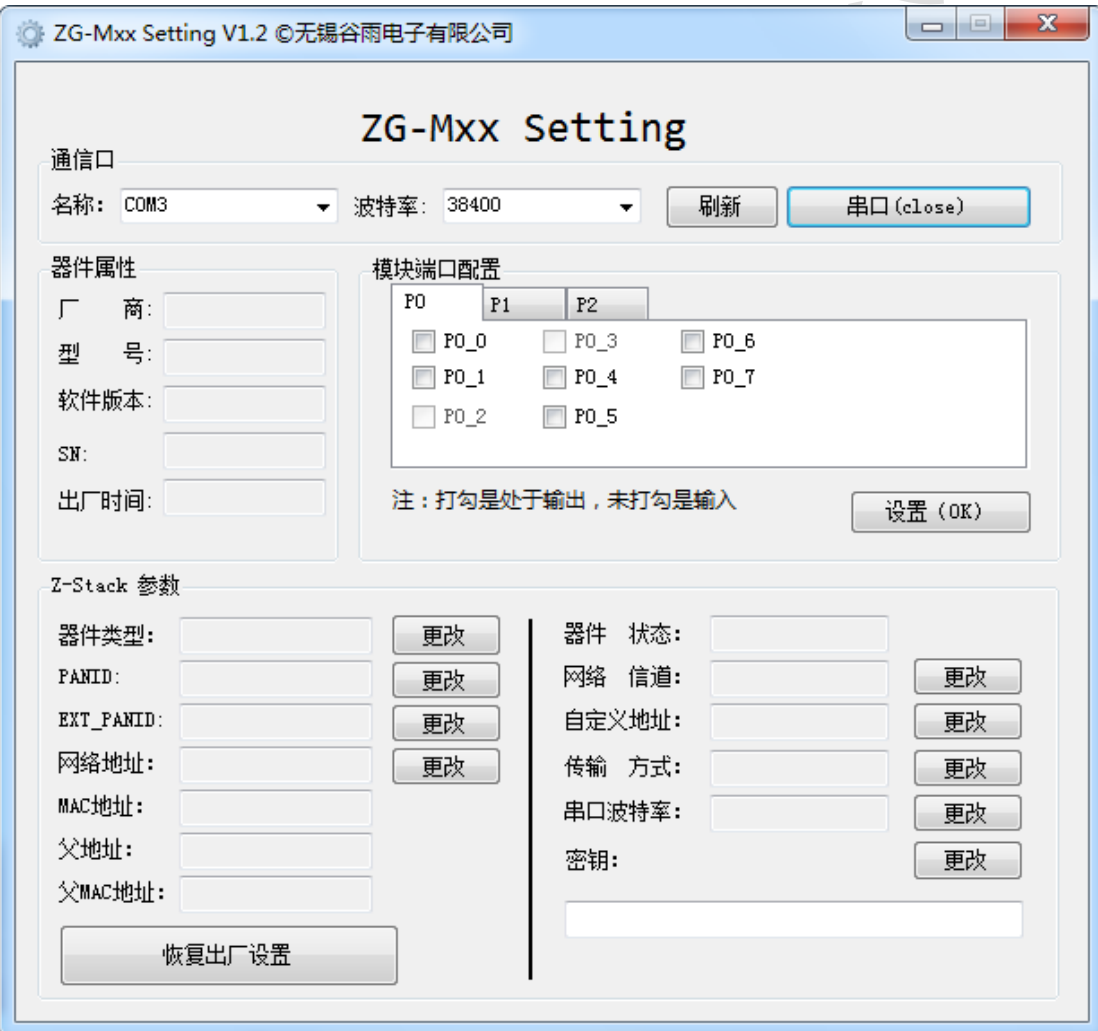

图 33 ZG-M100 模块设置软件界面

# <span id="page-44-1"></span>**6 ZG-M100** 模块常见问题解答

**PANID** 是什么?

PANID 是一个 ZigBee 网络的标识。不同的 Zigbee 网络具有不同的网络 ID 号。在同一空间但 是具有不同网络 ID 号的 Zigbee 网络, 使用时互不干扰。

#### 模块的网络地址是什么意思?

模块的网络地址( Short Address),是模块加入网络后由父设备分配的。网络地址表示其在 网络中的标识符,该地址主要用来作为数据收发的目标地址。协调器的网络地址永远是 00 00, 如果读到一个模块的网络地址不是 FF FE, 则表示该模块已经加入网络, 如 CD 4C。

#### **PAN ID = 0xFF 0xFF** 有什么优点、 缺点 ?

优点:如果将某个 Router 点的 PAN ID 修改为 FF FF,则这个节点重启后会自动寻找 Zigbee 网络并加入,至于要加入哪个网络,主要由链接质量( LQ)来决定,这个由模块内部计算 决定,不需要用户干预。

缺点: 如果有多个网络, 不能控制加入哪个网络。

#### ● 模块的 MAC 地址是什么?

模块的 MAC 地址也叫 IEEE 地址, 是芯片厂家从 IEEE 协会购买的地址, 共 64Bit, 全球唯 一,可作为 Zigbee 模块的标识。

# 附录 **1**:

- 公司:无锡谷雨电子有限公司
- 地址:江苏无锡市滨湖区锦溪路 58 号 恒华科技园 21 号楼 409

网址:http://www.ghostyu.com

固话:0510-8518-7650

客服电话:400-670-7650

企业 QQ: 400-670-7650

# 附录 2:版本记录

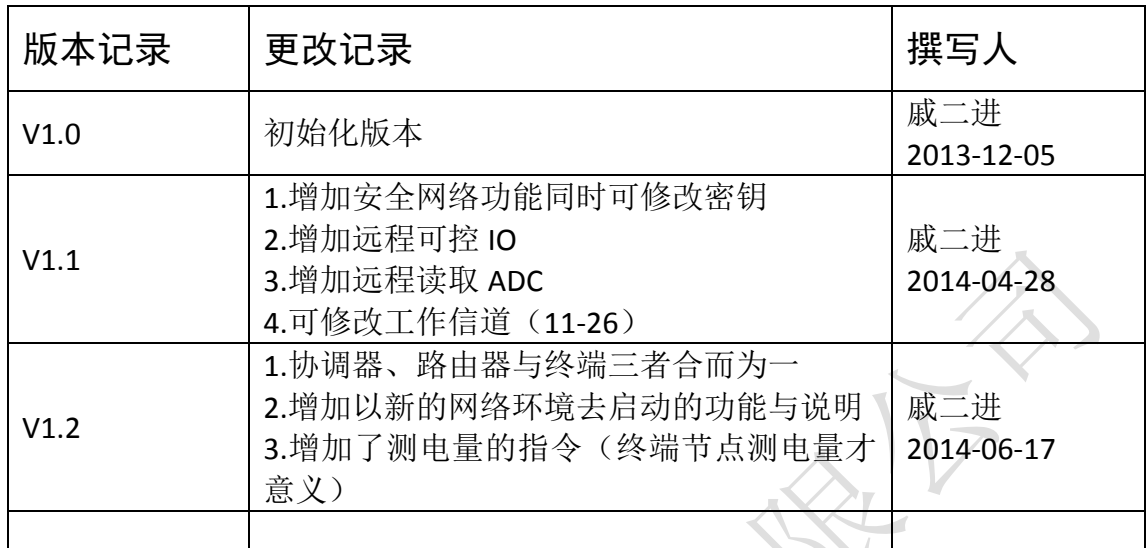

EXPLORATION OF THE CASE OF THE CASE OF THE CASE OF THE CASE OF THE CASE OF THE CASE OF THE CASE OF THE CASE OF